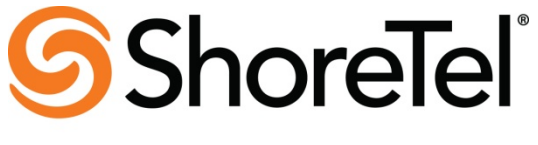

**Innovation Network** 

# **Innovation Network Test Plan for Internet Telephony Service Providers (ITSPs)**

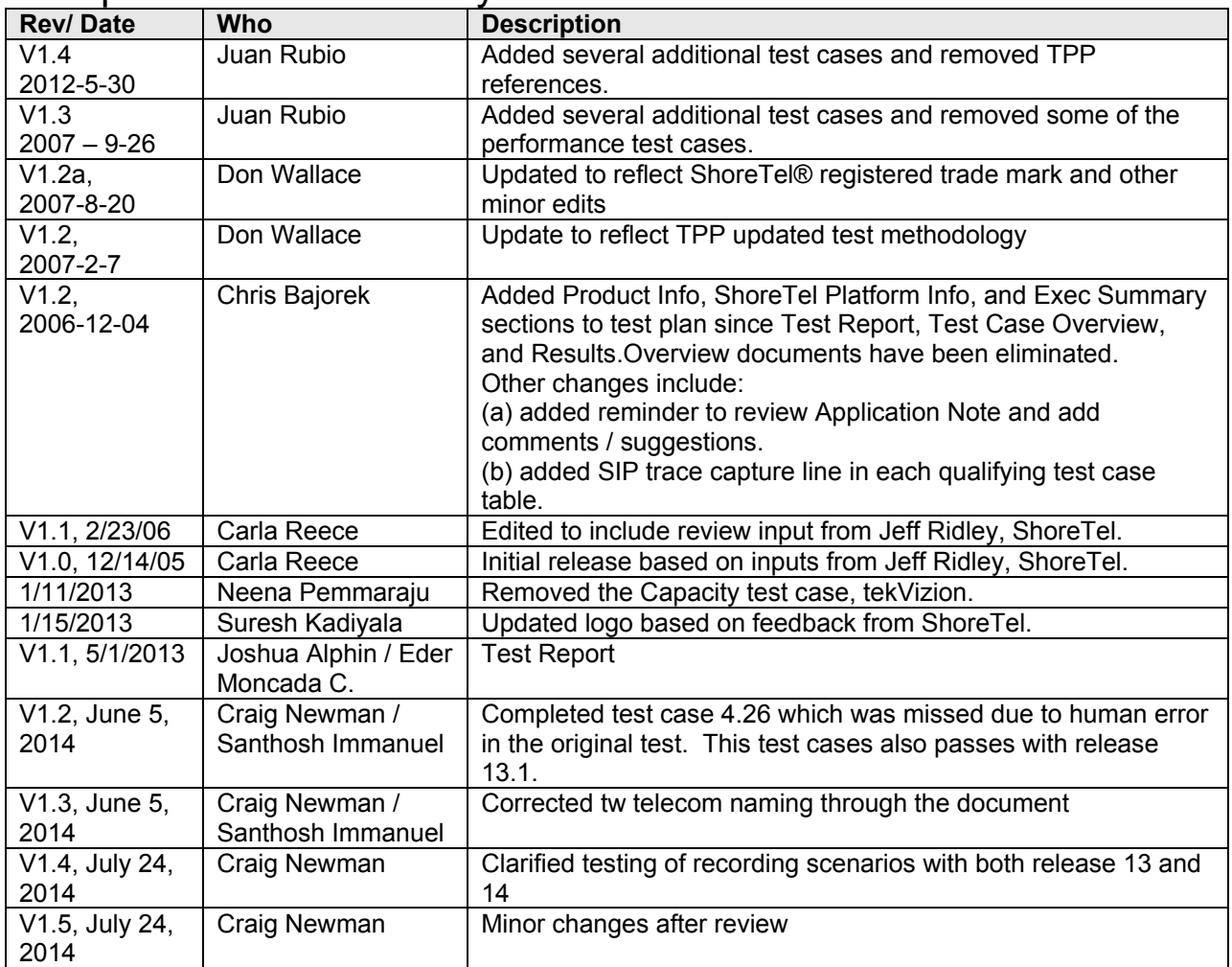

# Template Revision History:

### **ShoreTel Platform Information:**

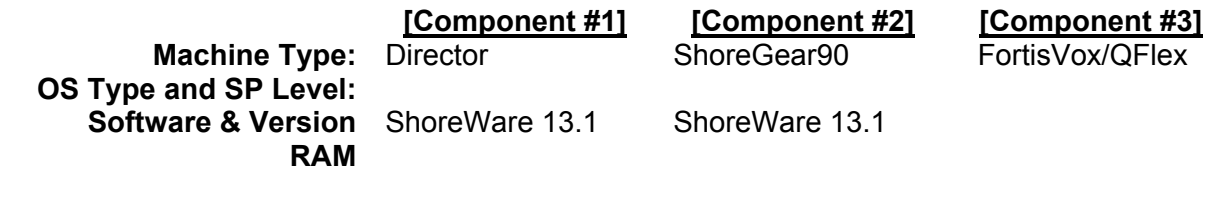

### **Tw telecom Vendor Information:**

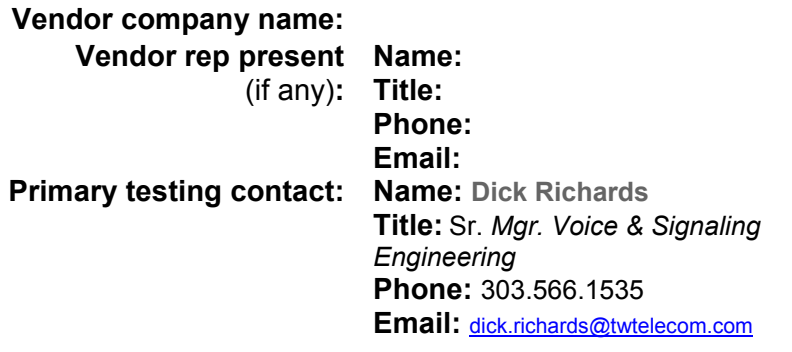

### **Description of Service Tested**

Features Supported

- Basic G.711ulaw calls
- Inbound and Outbound local, long distance and international calls
- Calling Party Number Presentation and Restriction
- Calling Name
- Blind Call Transfer
- Consultative Call Transfer
- Attended Call Transfer
- Intra- and Inter-site Conference
- Call Hold and Resume
- Call Forward All, Busy and No Answer
- Fax using G.711 Pass-through
- Outbound calls to IP and TDM networks
- Call Recording via Shoretel Communicator

#### **ITSP service information:**

**Service name:** tw telecom **Service type:** SIP Trunk **Service release: Options installed** (if any)**:** 

### **Executive Summary**

It's important to note that this testing was conducted without an Ingate SBC. This testing utilizes a FortisVox/GenBand Qflex SBC directly to the Shoretel system. Testing was revisited in June and July of 2014, in particular test case 4.26 regarding call recording was tested on multiple versions of Shoretel release 13 as well as Shoretel release 14.2. Specifically, releases 13.1, 13.3 (18.62.3403), and (18.63.1800) were tested. No problems were identified with recording from the Shoretel Communicator. Test Case 4.26 passed for all tested software releases.

Test cases Not Tested:

Test Case 4.19: ShoreTel Service Appliance Unified Communication System. Additional hardware required.

Test Case 4.30: Contact Center, (Optional). Agent tool bar not available for testing.

Test Case 4.31: ShoreTel Mobility Router (SMR) (Optional). Test case execution steps not defined yet. Test Case 5.1: Registration or Digest Authentication (Optional). Not digest configured on test bed.

Test Case 2.4: DTMF Transmission – Out of Band / In Band. DTMF not supported via SIP INFO messages.

The following tests were confirmed as failed as indicated in the Application Note:  $N/A$ 

The following tests failed that were not indicated in the Application Note: N/A  $N/A$ 

### **Chronology of Testing Events**

The table below describes the sequence of testing events, including any pauses or interruptions in the testing, and any new revisions that were received, and any test phases performed with new revisions.

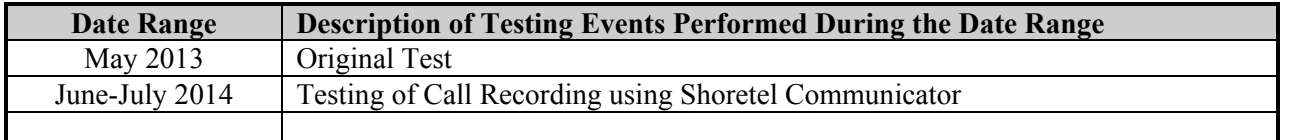

### **Important Note to Tester: Application Note Guidelines**

It is important that before the execution of this test plan you spend time thoroughly reviewing the latest revision of Application Note (AN) for the ITSP service being tested. This document can be obtained by contacting the primary ShoreTel contact for interoperability testing.

Throughout this test you are instructed to follow the AN as a guide to setup and configuration of the ShoreTel IP PBX platform as well as the ITSP service.

If you discover areas where the AN is not clear, or if the AN is lacking a procedure that you have discovered could save an installer time, then you should mark up a copy of the AN with Microsoft Word's revision marking enabled. This marked-up copy of the AN will then be delivered to ShoreTel along with this completed Test Plan when the test is concluded.

#### **TESTER INITIAL AND DATE: [ EMC, April 1st, 2013 ]**

### **1. Test Cases Overview**

This section presents an overview of all the SIP ITSP test cases available in this test plan template. The Notes field should be used to indicate if the test is required or optional, along with any other pertinent information.

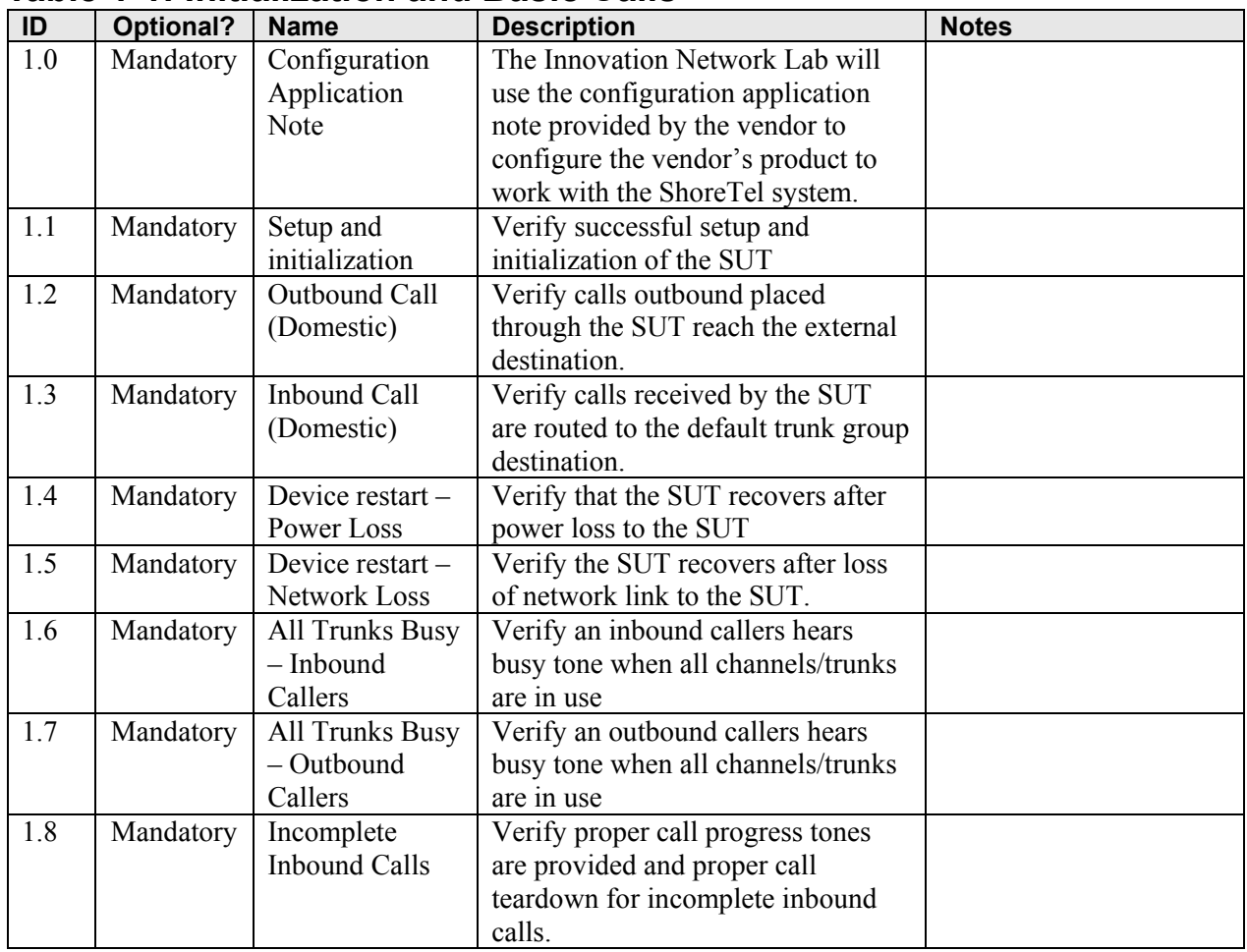

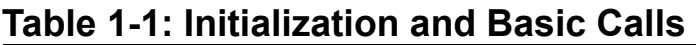

### **Table 1-2: Media and DTMF Support**

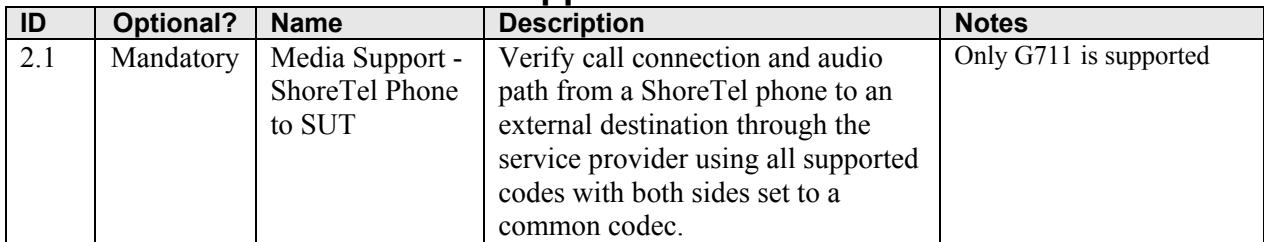

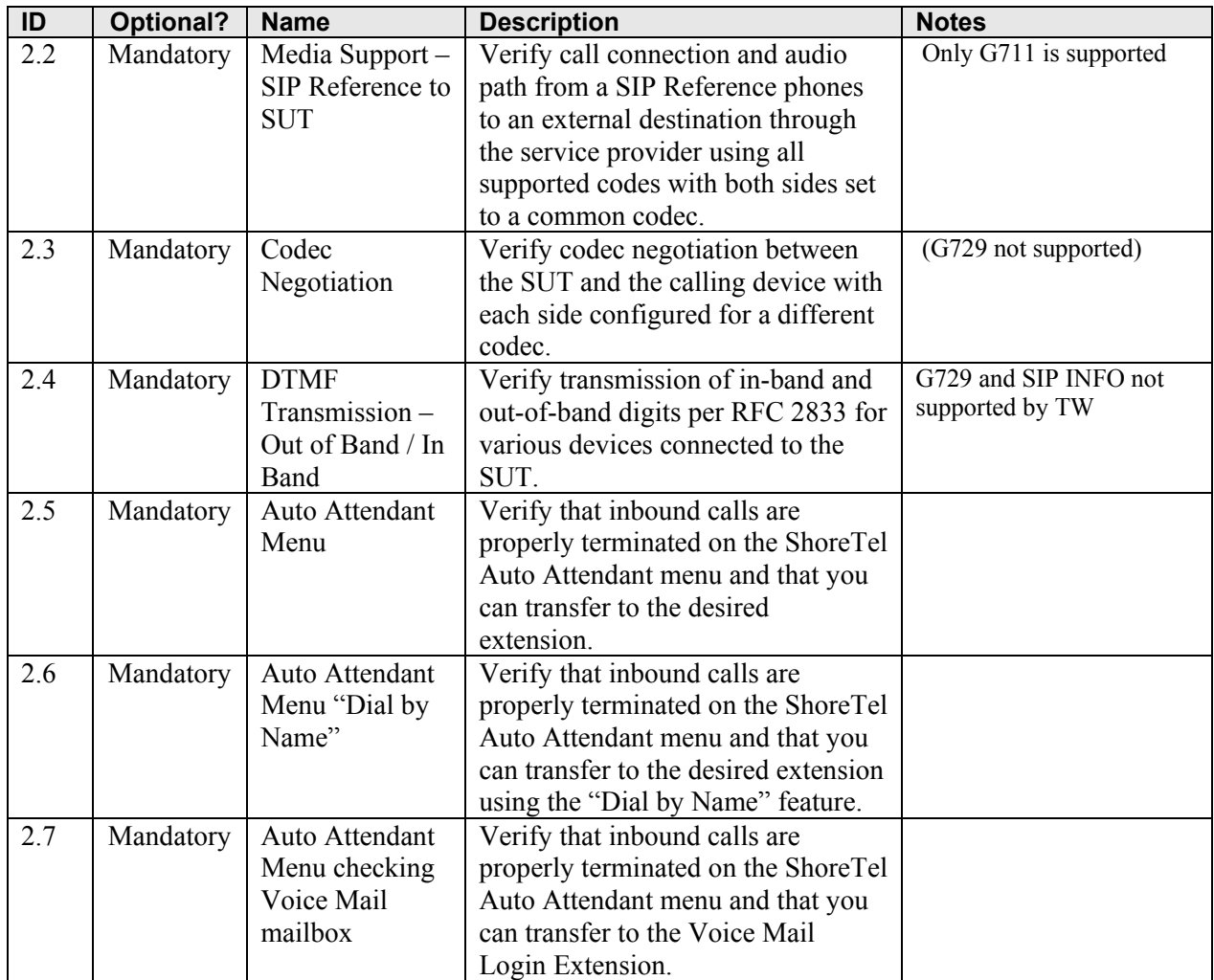

# **Table 1-3: Performance & Quality of Service**

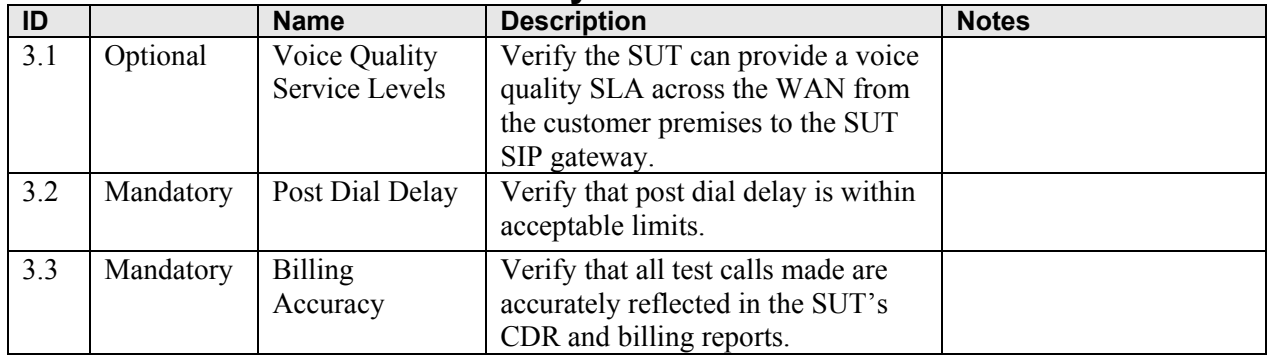

| ID   |           | <b>Name</b>          | <b>Description</b>                                                      | <b>Notes</b> |
|------|-----------|----------------------|-------------------------------------------------------------------------|--------------|
| 4.1  | Mandatory | Caller ID Name       | Verify that Caller ID name and                                          |              |
|      |           | and Number -         | number is received from SIP                                             |              |
|      |           | Inbound              | endpoint device                                                         |              |
| 4.2  | Mandatory | Caller ID Name       | Verify that Caller ID name and                                          |              |
|      |           | and Number -         | number is sent from SIP endpoint                                        |              |
|      |           | Outbound             | device                                                                  |              |
| 4.3  | Mandatory | Hold from SUT        | Verify successful hold and resume                                       |              |
|      |           | to SIP Reference     | of connected call                                                       |              |
| 4.4  | Mandatory | Call Forward -       | Verify outbound calls that are being                                    |              |
|      |           | <b>SUT</b>           | forwarded by the SUT are                                                |              |
|      |           |                      | redirected and connected to the                                         |              |
|      |           |                      | appropriate destination.                                                |              |
| 4.5  | Mandatory | Call Forward -       | Verify outbound calls that are being                                    |              |
|      |           | <b>External PSTN</b> | forwarded by the SUT are                                                |              |
|      |           | Number               | redirected and connected to the                                         |              |
|      |           |                      | appropriate destination.                                                |              |
| 4.6  | Mandatory | Call Transfer-       | Verify a call connected from the                                        |              |
|      |           | blind                | SUT to the ShoreTel phone can be                                        |              |
|      |           |                      | transferred to an alternate                                             |              |
|      |           |                      | destination.                                                            |              |
| 4.7  | Mandatory | Call Transfer-       | Verify a call connected from the                                        |              |
|      |           | Consultative         | SUT to the ShoreTel phone can be                                        |              |
|      |           |                      | transferred to an alternate                                             |              |
|      |           |                      | destination.                                                            |              |
| 4.8  | Mandatory | Conference - ad      | Verify successful ad hoc conference                                     |              |
|      |           | hoc                  | of three parties                                                        |              |
| 4.9  | Mandatory | Inbound              | Verify the SUT provides inbound                                         |              |
|      |           | <b>DID/DNIS</b>      | "dialed number information" and is                                      |              |
|      |           |                      | correctly routed to the configured                                      |              |
| 4.10 |           | Outbound 911         | destination.                                                            |              |
|      | Mandatory |                      | Verify that outbound calls to 911<br>are routed to the correct PSAP for |              |
|      |           |                      | the calling location and that caller                                    |              |
|      |           |                      | ID information is delivered.                                            |              |
| 4.11 | Mandatory | Operator             | Verify that $0+$ calls are routed to an                                 |              |
|      |           | Assisted             | operator for calling assistance.                                        |              |
| 4.12 | Mandatory | Inbound /            | Verify that calls with Blocked                                          |              |
|      |           | Outbound call        | Caller ID route properly and the                                        |              |
|      |           | with Blocked         | answering phone does not display                                        |              |
|      |           | Caller ID            | any Caller ID information.                                              |              |
| 4.13 | Mandatory | Inbound call to a    | Verify that calls route to the proper                                   |              |
|      |           | Hunt Group           | Hunt Group and are answered by an                                       |              |
|      |           |                      | available hunt group member with                                        |              |
|      |           |                      | audio in both directions using                                          |              |
|      |           |                      | G.729 and G.711 codecs.                                                 |              |

**Table 1-4: Enhanced Services and Features** 

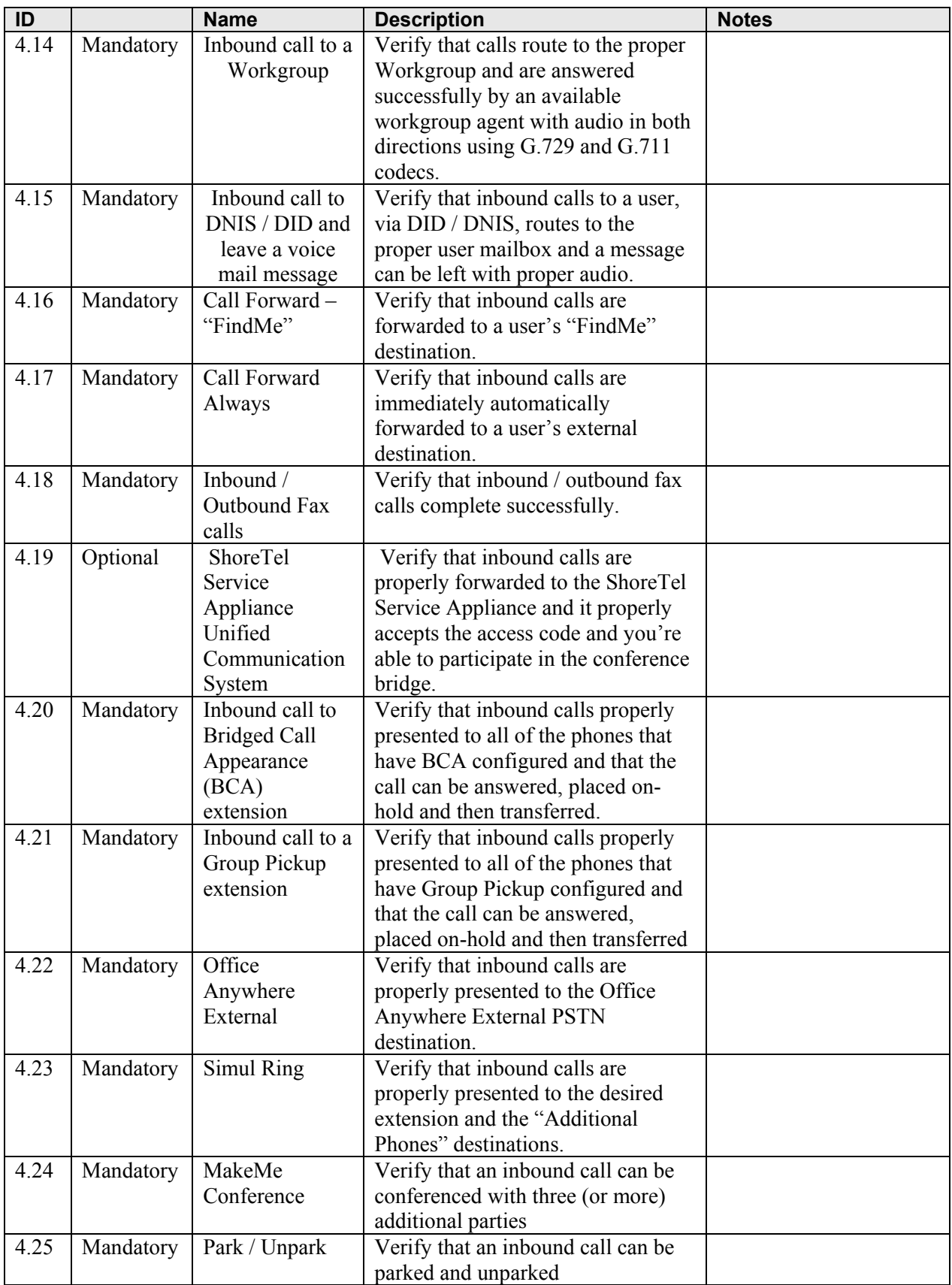

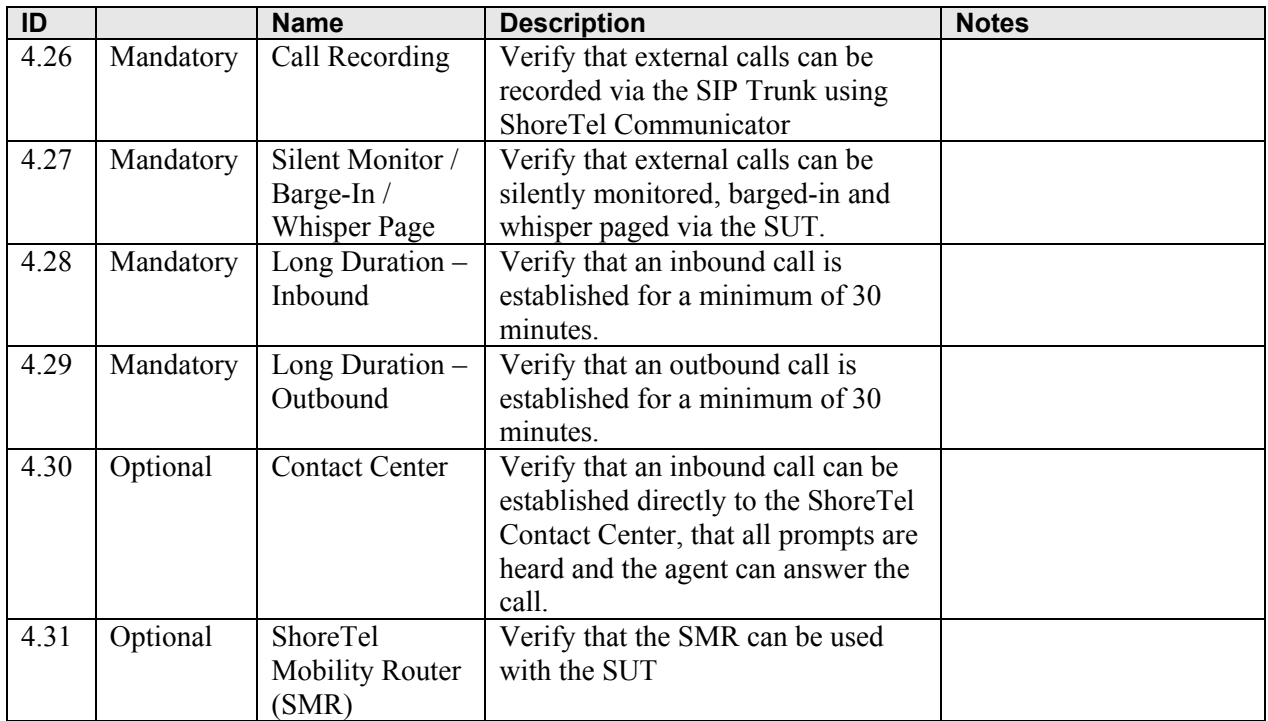

# **Table 1-5: Security**

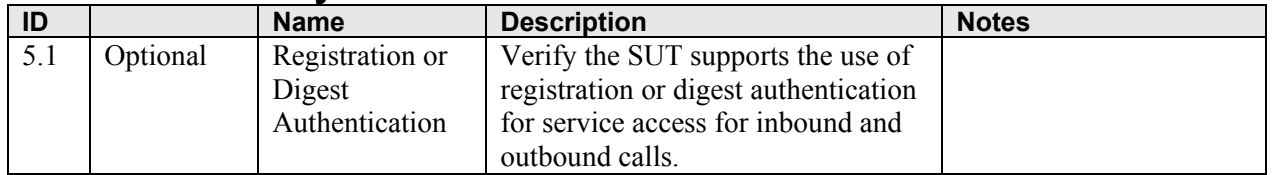

### **2. Test Setup Requirements and Definition of Terms**

#### *2.1. Test Setup Diagram*

The basic SIP ITSP ITP test setup is shown in Figure 1 below. Depending on specific test cases, this diagram may be changed to show additional components.

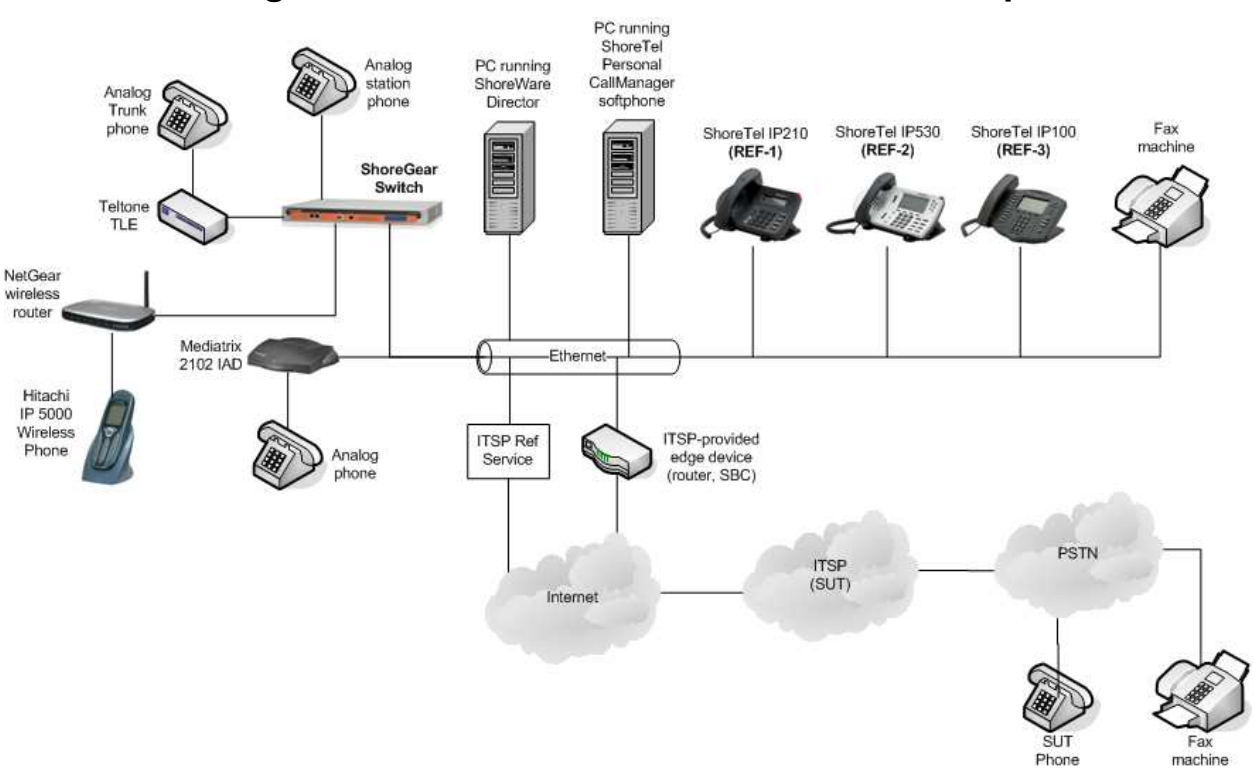

### **Figure 1: Basic ShoreTel SIP ITSP Test Setup**

### *2.2. Definition of Terms*

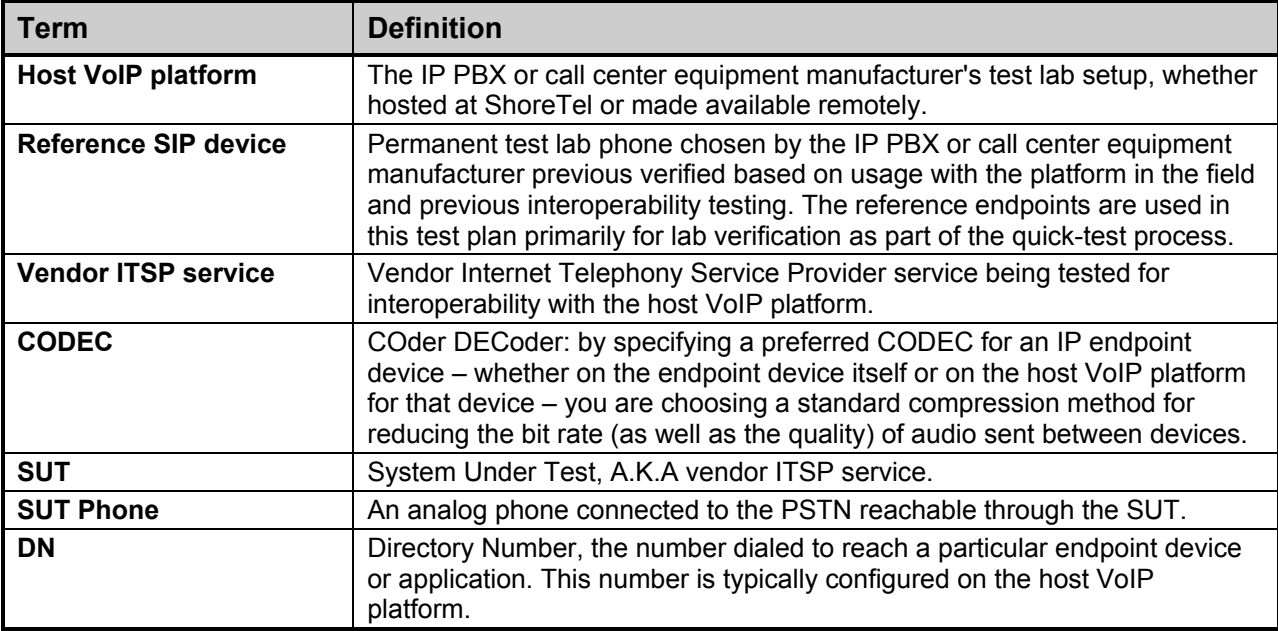

### **3. Quick Test Procedure**

The Innovation Network Lab will verify the Host VoIP Platform environment's readiness to begin testing the SUT by performing a subset of the test plan with a Reference SIP phone. Once this set of tests has been completed, the Innovation Network Lab will then perform the same steps again with an SUT phone.

#### *3.1. Purpose of Quick Test*

The goal of this quick test is to:

- 1. Verify that the Host VoIP Platform has been configured correctly and is ready for the SUT
- 2. Verify that the SUT is able to perform the most basic functions in the host VoIP Platform
- 3. Identify warning flags early if fundamental compatibility issues exist with the SUT

#### *3.2. Quick Test Procedure:*

1. Log the following information:

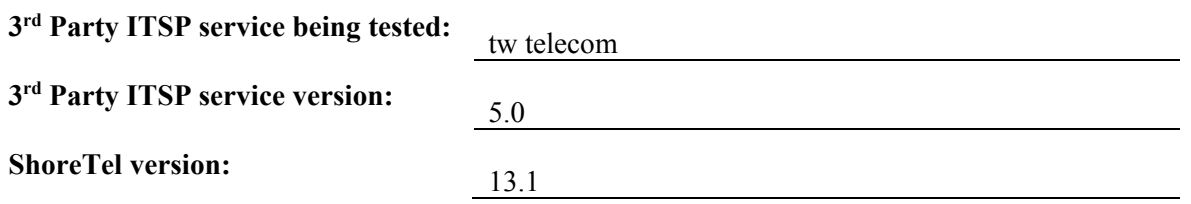

- 2. Perform the test cases (see section 0) listed below with **Reference SIP ITSP**, logging results into "Reference device" field in Table 3-1 below.
- 3. Perform the test cases (see section 0) listed below with **vendor SIP system** under test (SUT), logging results into "Vendor system (SUT)" field in Table 3-1 below.

### **Table 3-1: Quick Test Results**

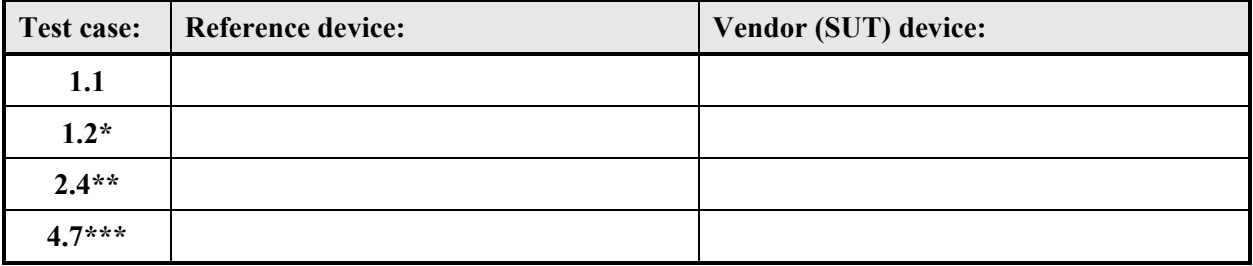

- ShoreTel IP-560 to SUT Phone
- \*\* Use IP-560, G.711 only. Test in-band and out-of-band (RFC2833) with SUT in both originating and terminating end of the DTMF transmission.
- \*\*\* Call #1 Only Transfer from ShoreTel phone to another phone.

### **IMPORTANT NOTE TO TESTER:** SIP TRACE CAPTURES FOR SELECTED TEST

CASES WILL NEED TO BE SAVED AND DELIVERED TO SHORETEL AT THE CONCLUSION OF THIS TEST. If the SIP Trace line in the test case table indicates "Yes", then you must capture the SIP message trace(s) and rename the capture file using the following general guideline: *[itsp vendor name]-[test case number]-[variation].cap*. For example, "XYZ-1.0-trunk to ST.cap" would be one capture for ITSP vendor XYZ for test case 1.0 in the trunk-to-ShoreTel direction.

### **4. Initialization and Basic Features Test Cases**

Perform all test cases in this section, logging results and notes as appropriate.

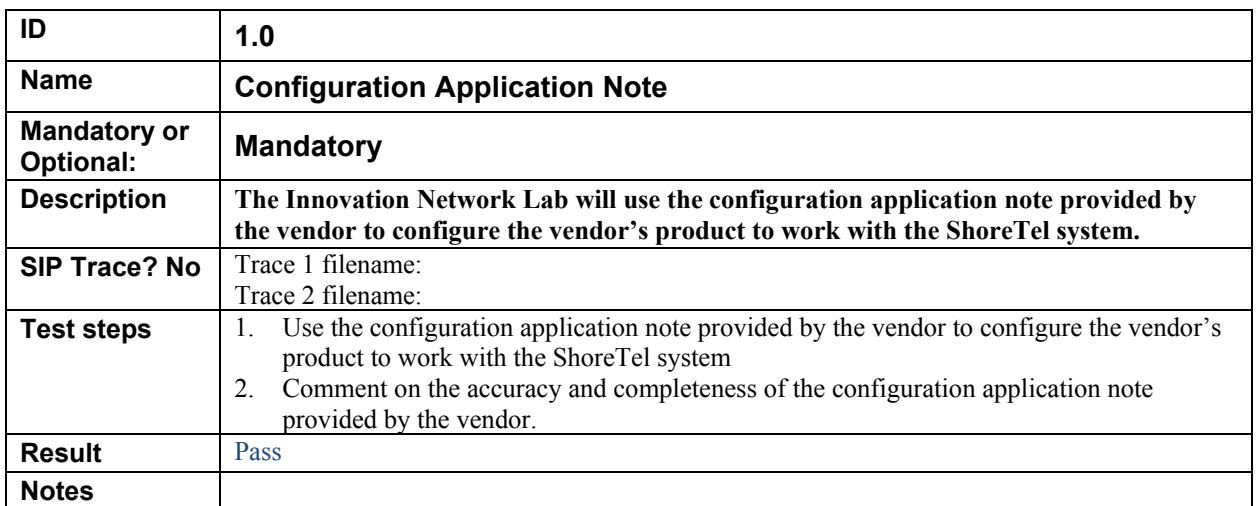

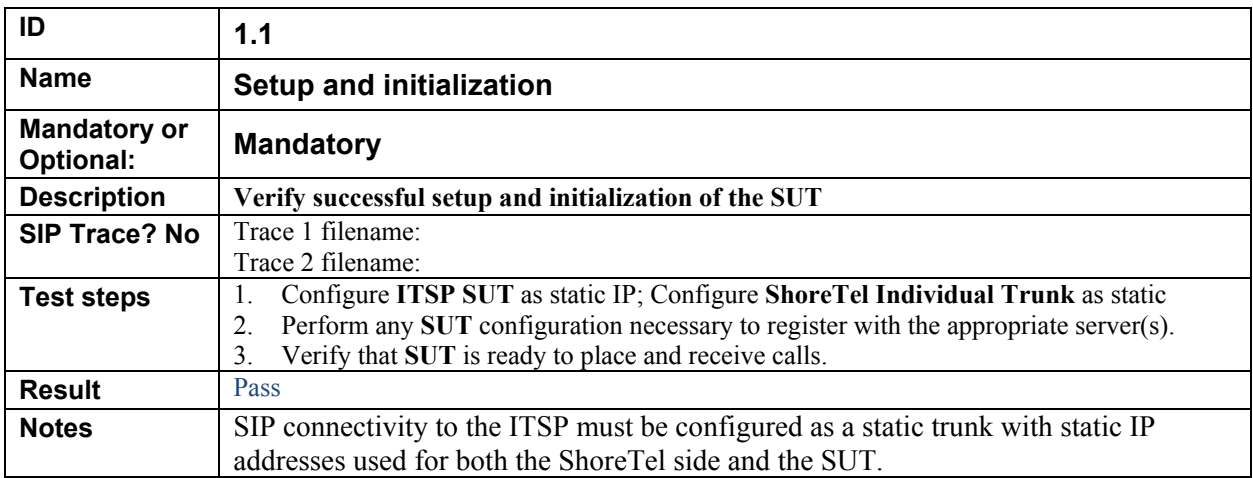

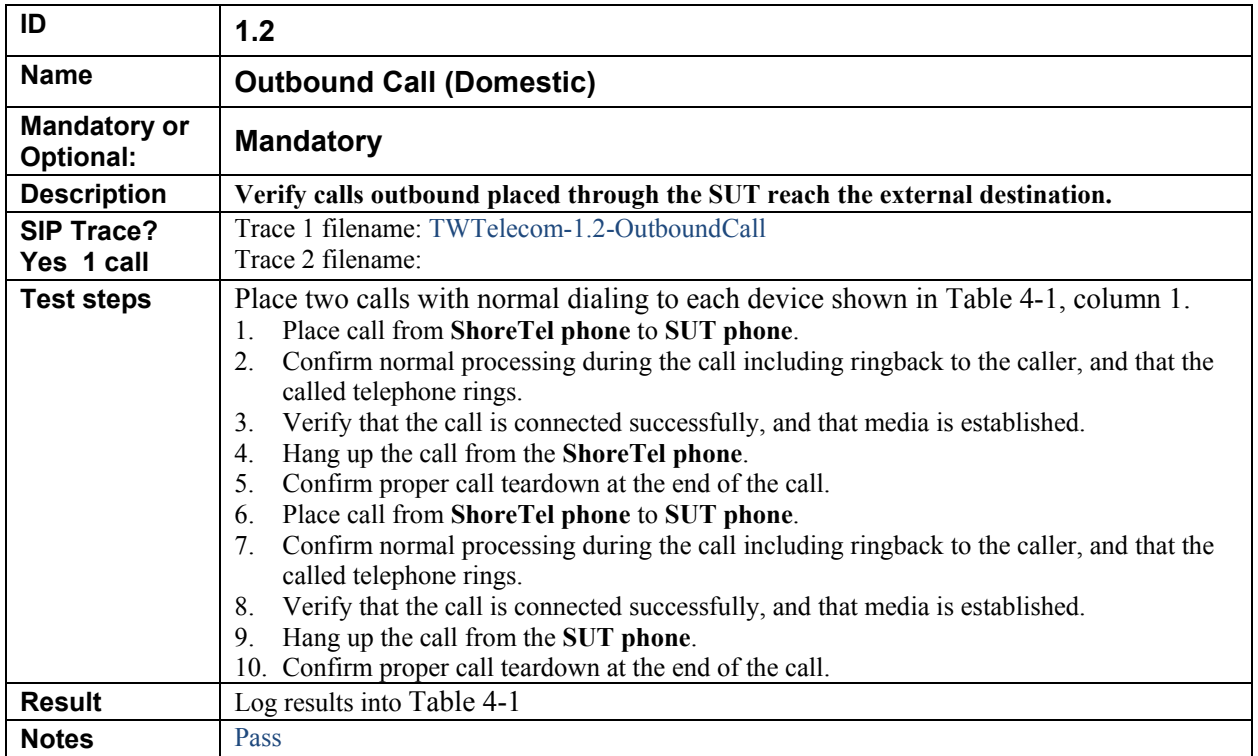

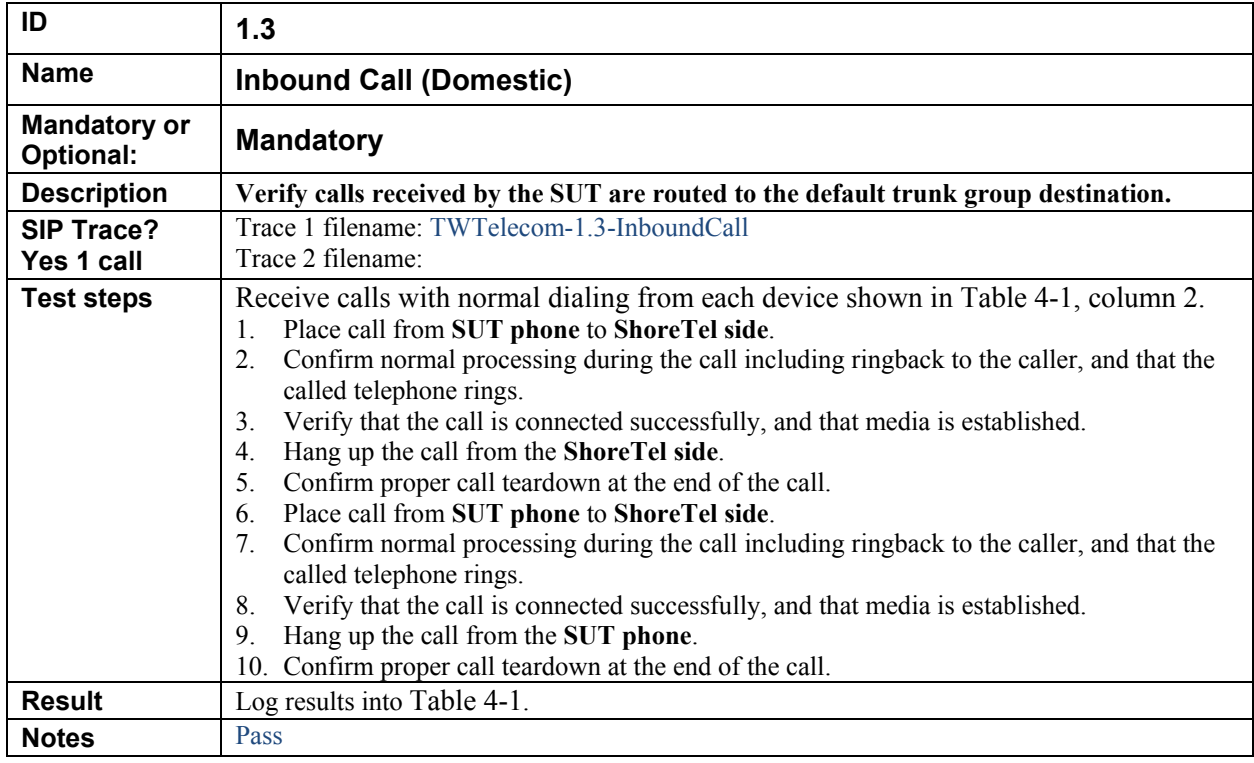

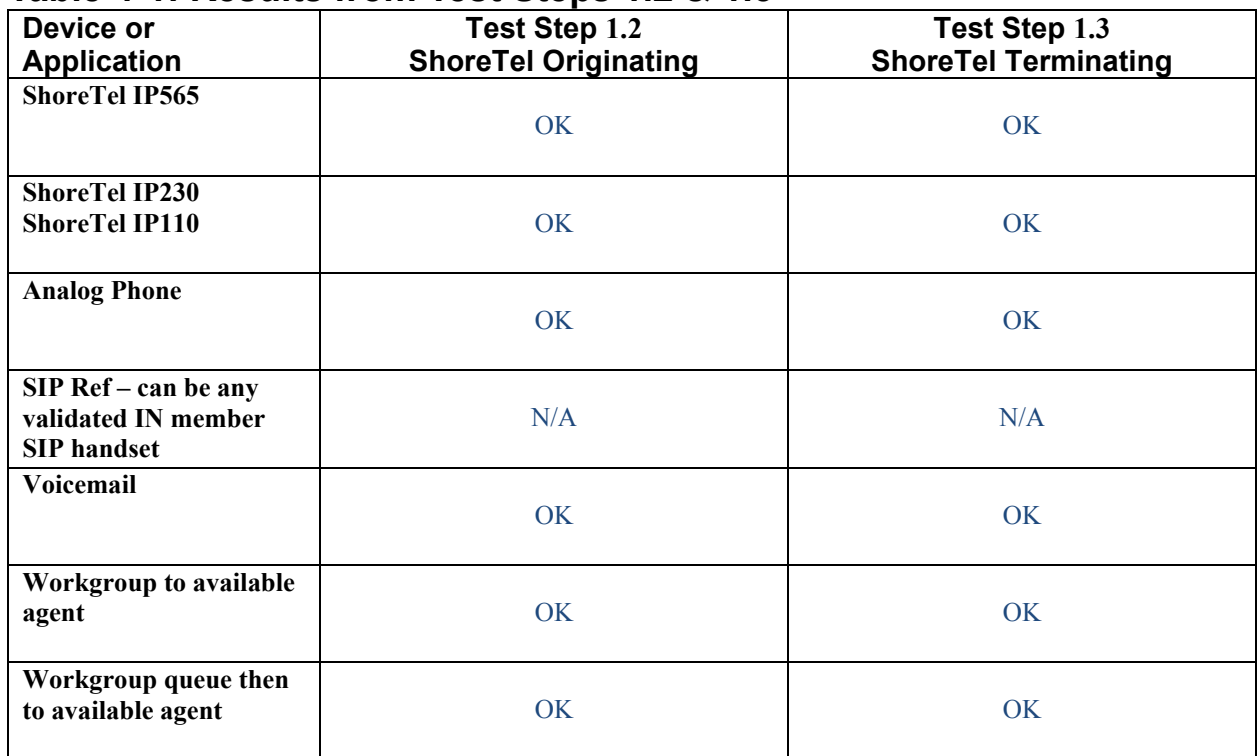

### **Table 4-1: Results from Test Steps 1.2 & 1.3**

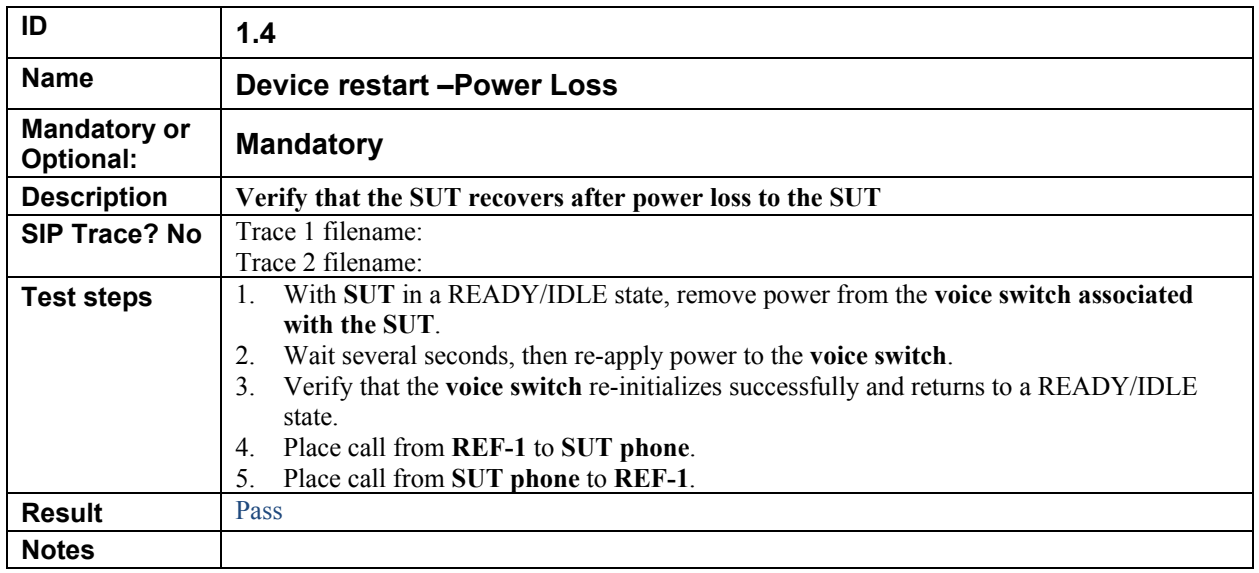

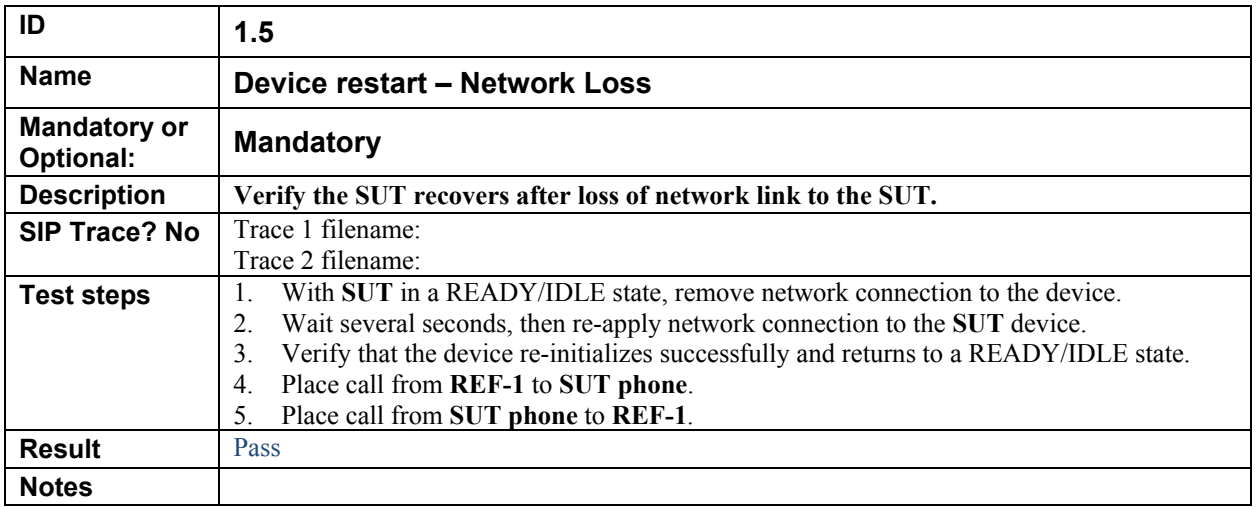

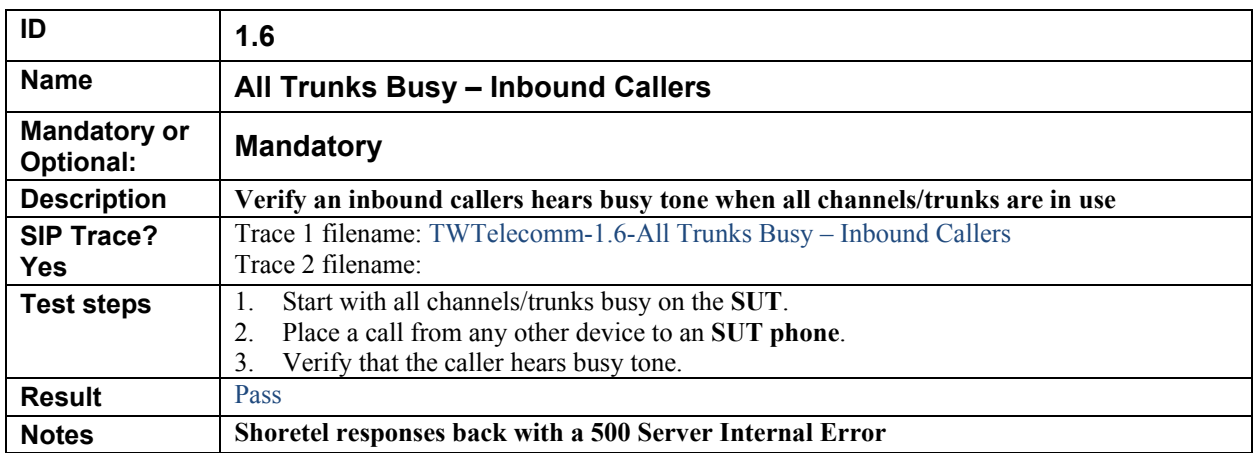

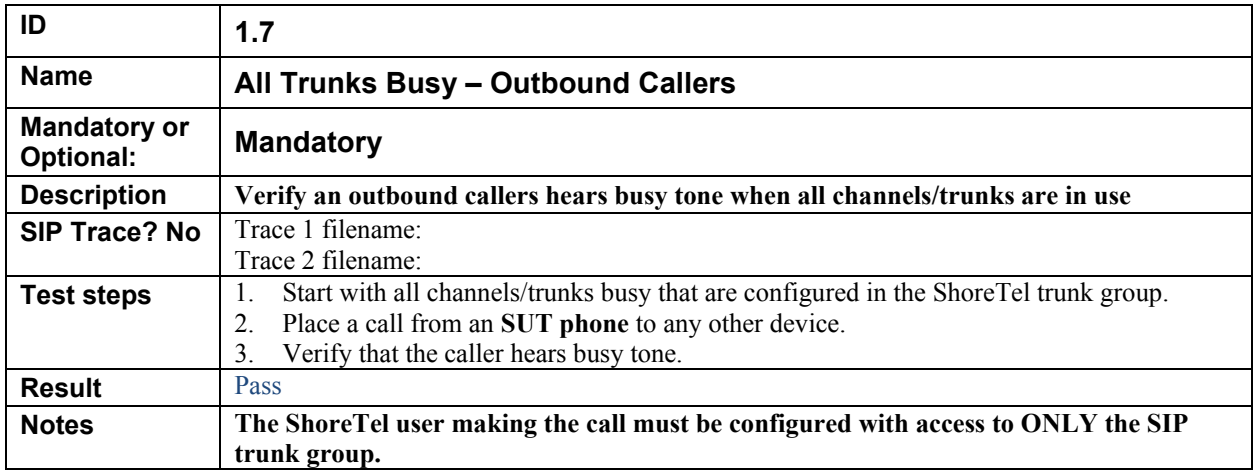

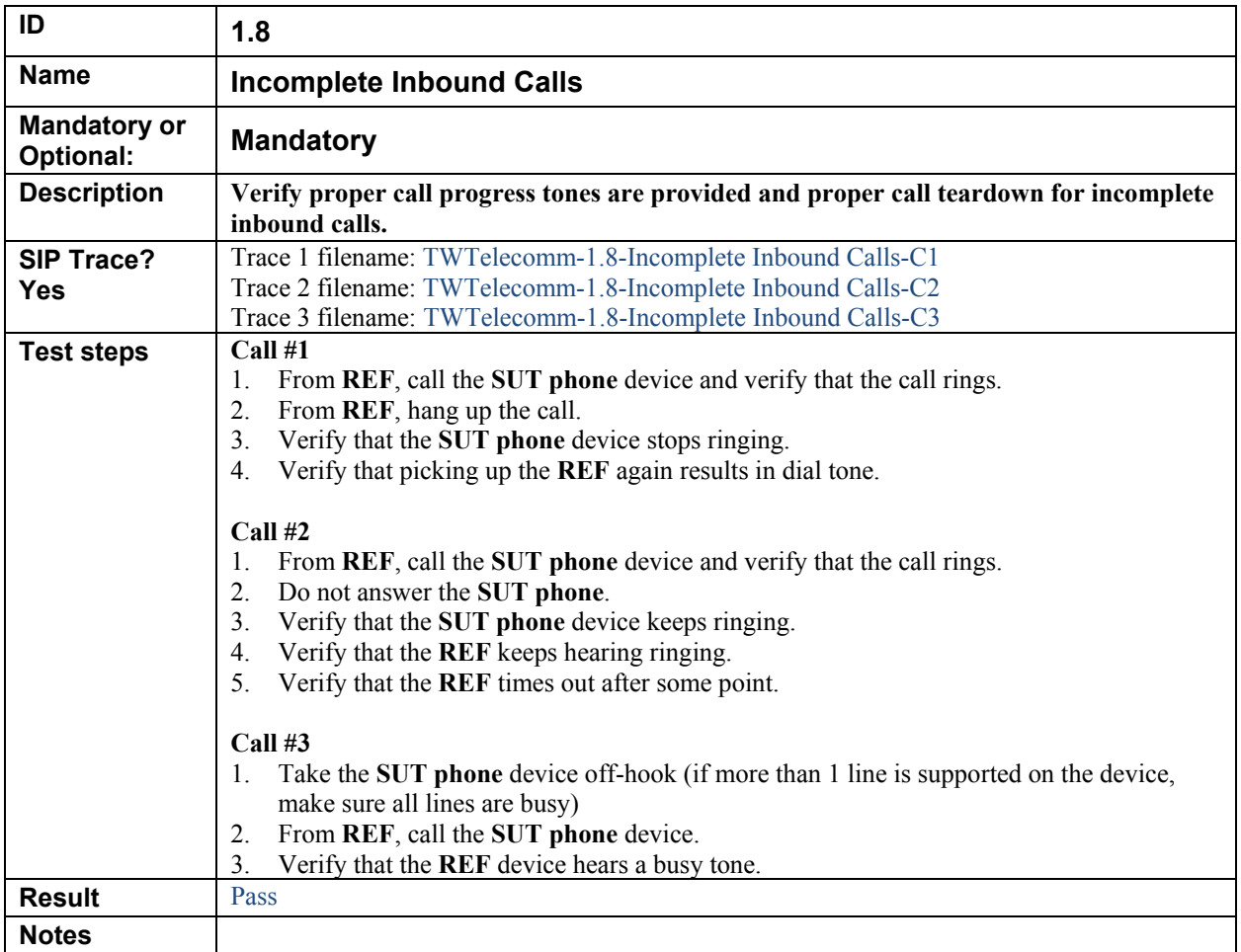

# **5. Media and DTMF Support Tests**

Perform all test cases in this section, logging results and notes as appropriate.

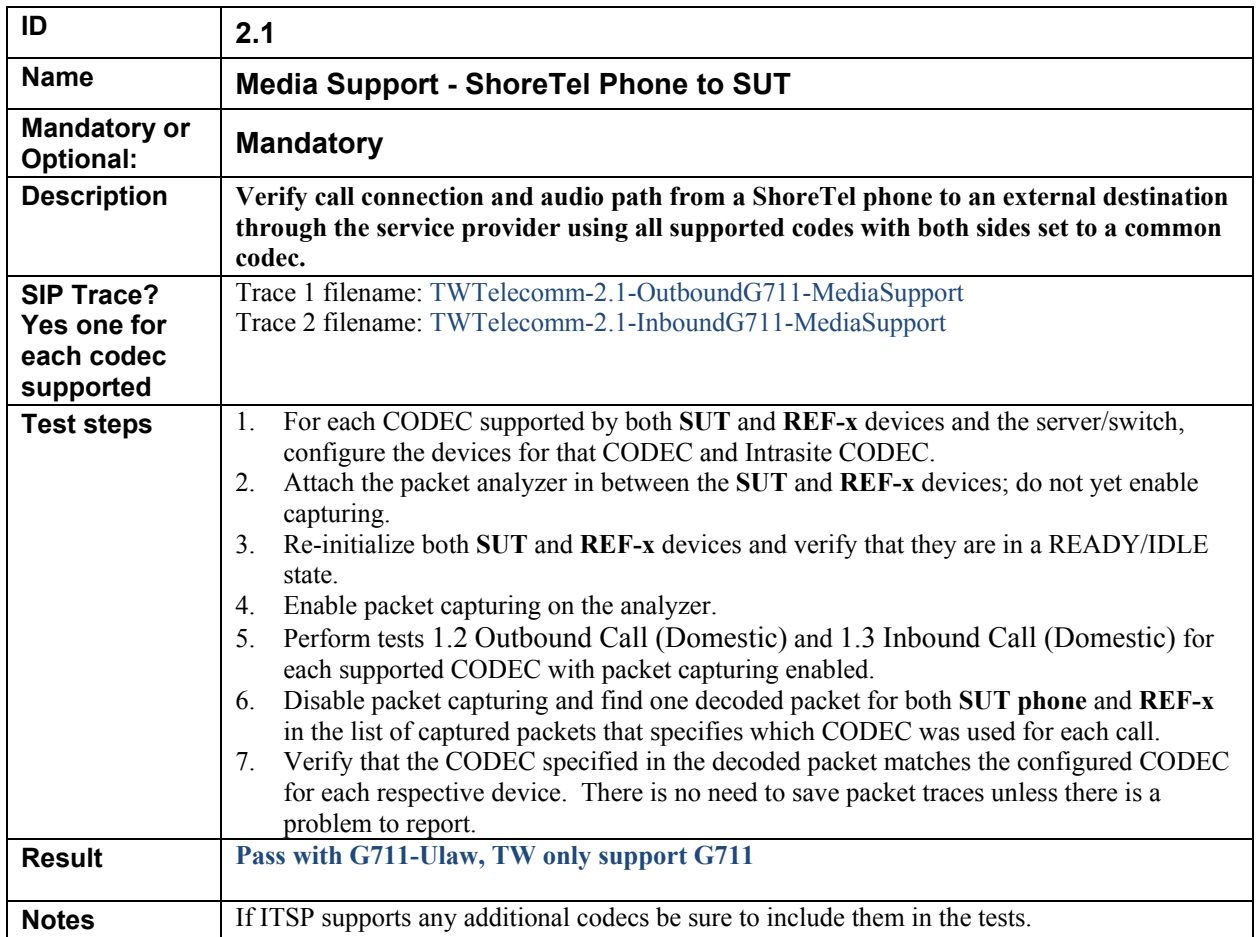

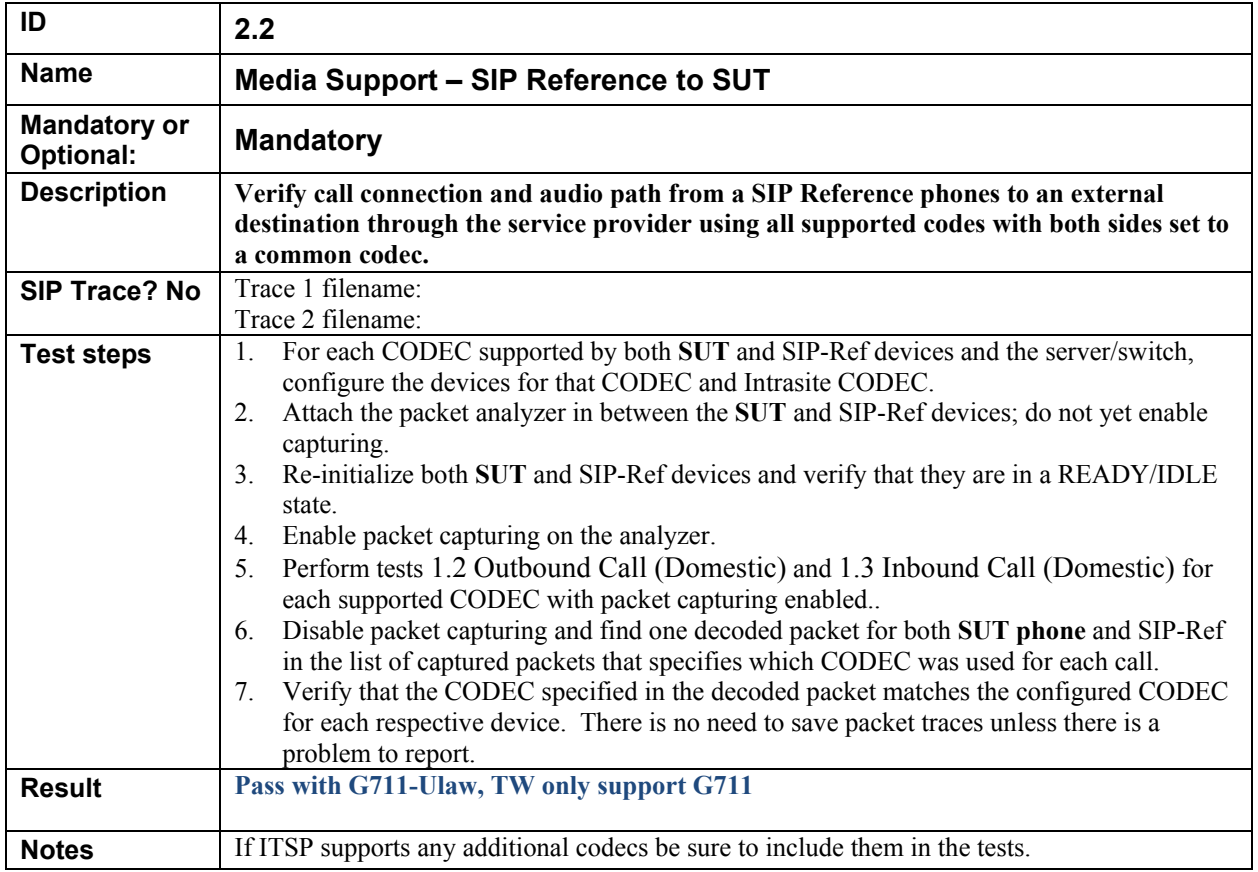

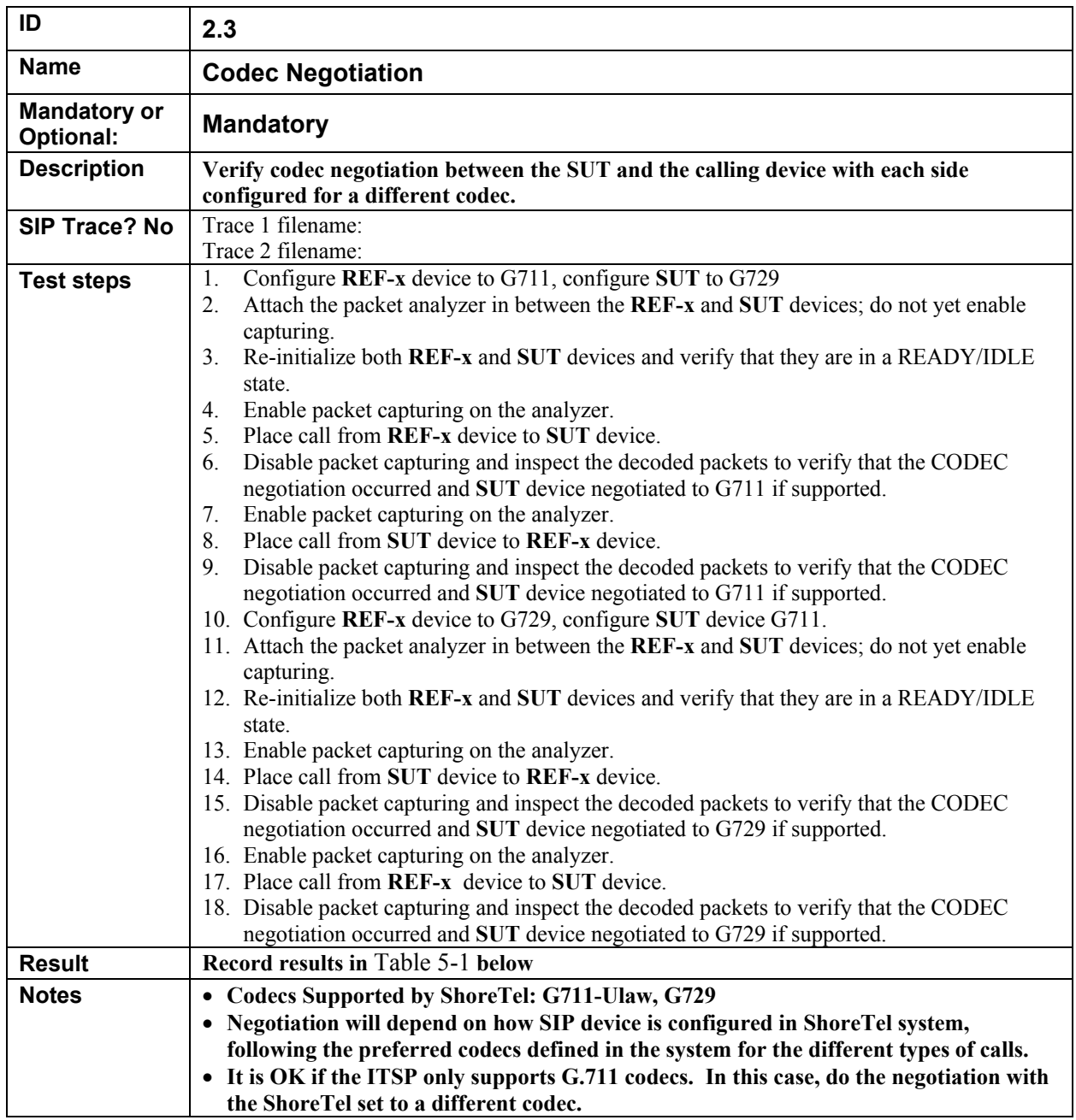

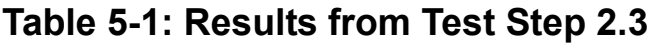

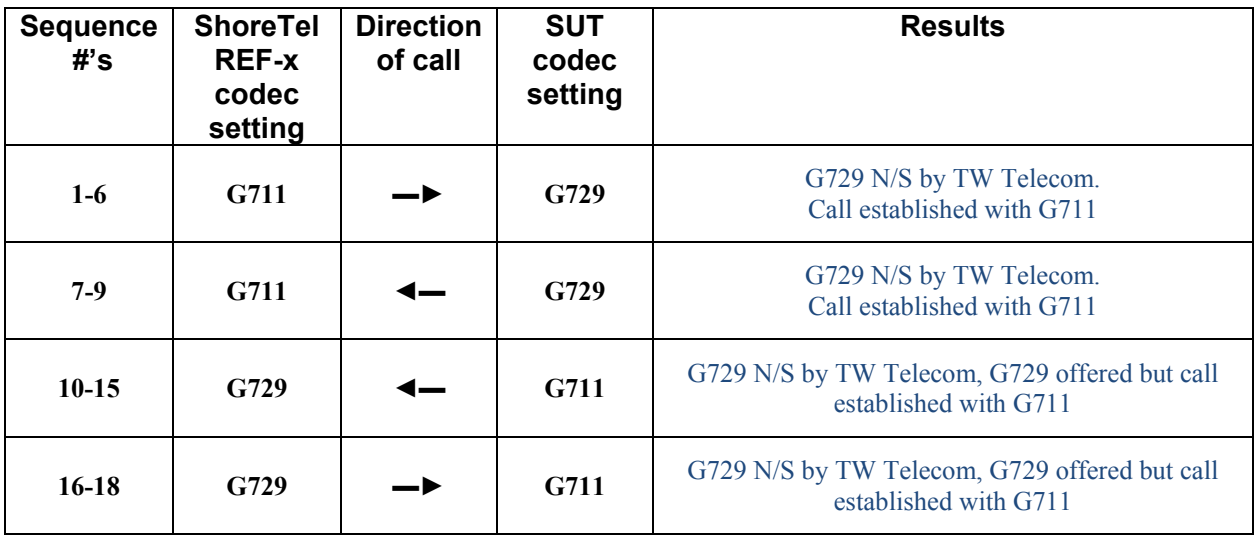

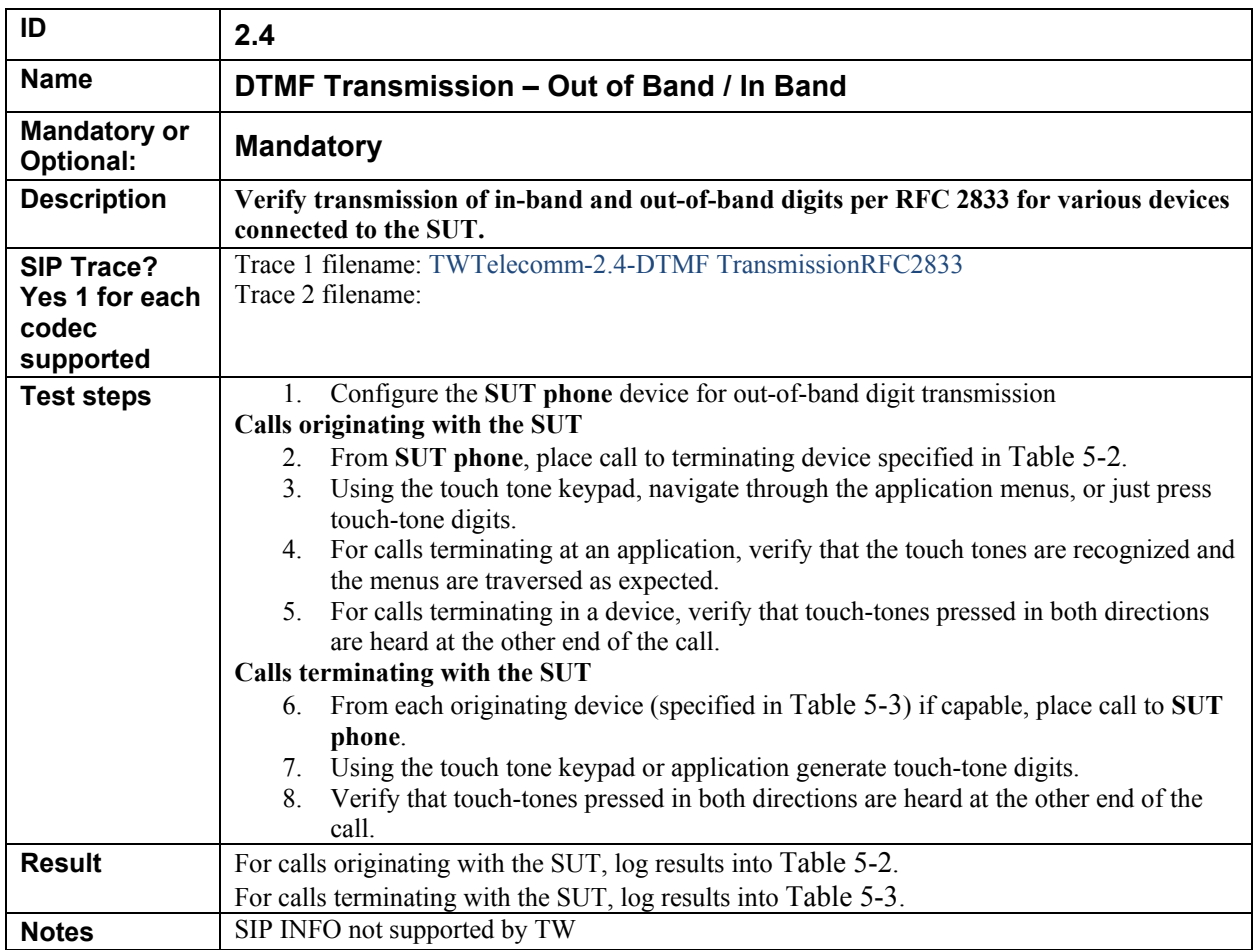

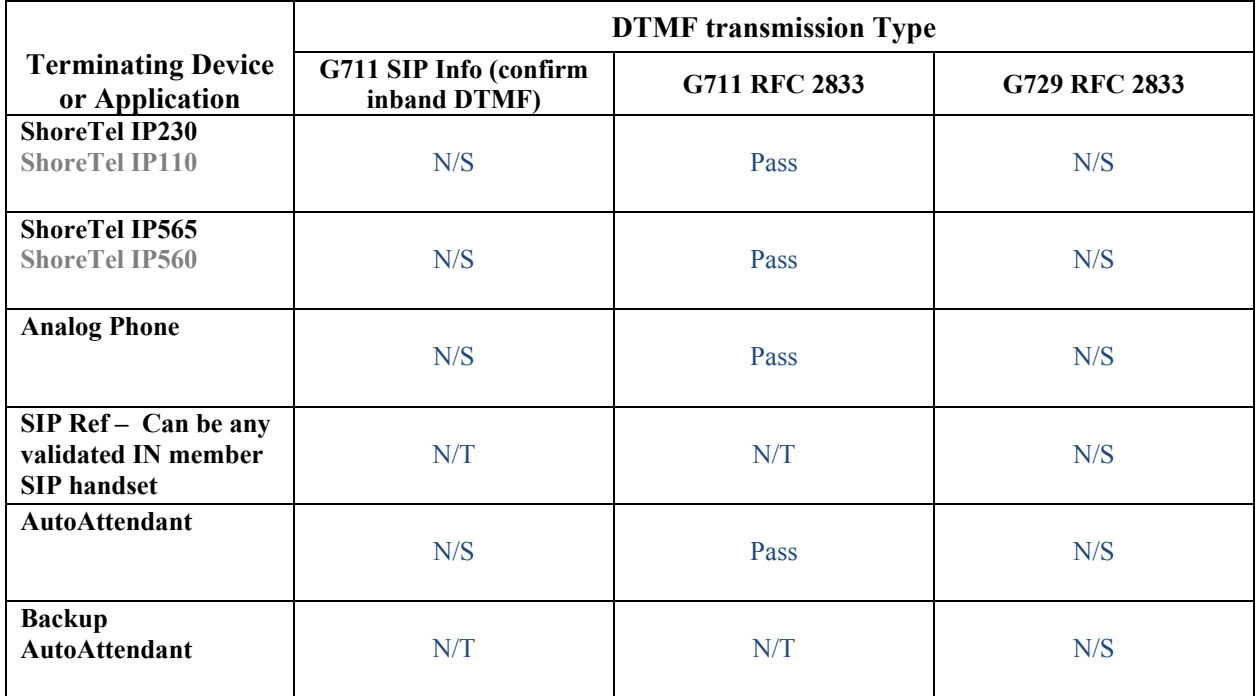

### **Table 5-2: Results from Test Step 2.4 (Originating Device always = SUT phone)**

### **Table 5-3: Results from Test Step 2.4 (Terminating Device always = SUT phone)**

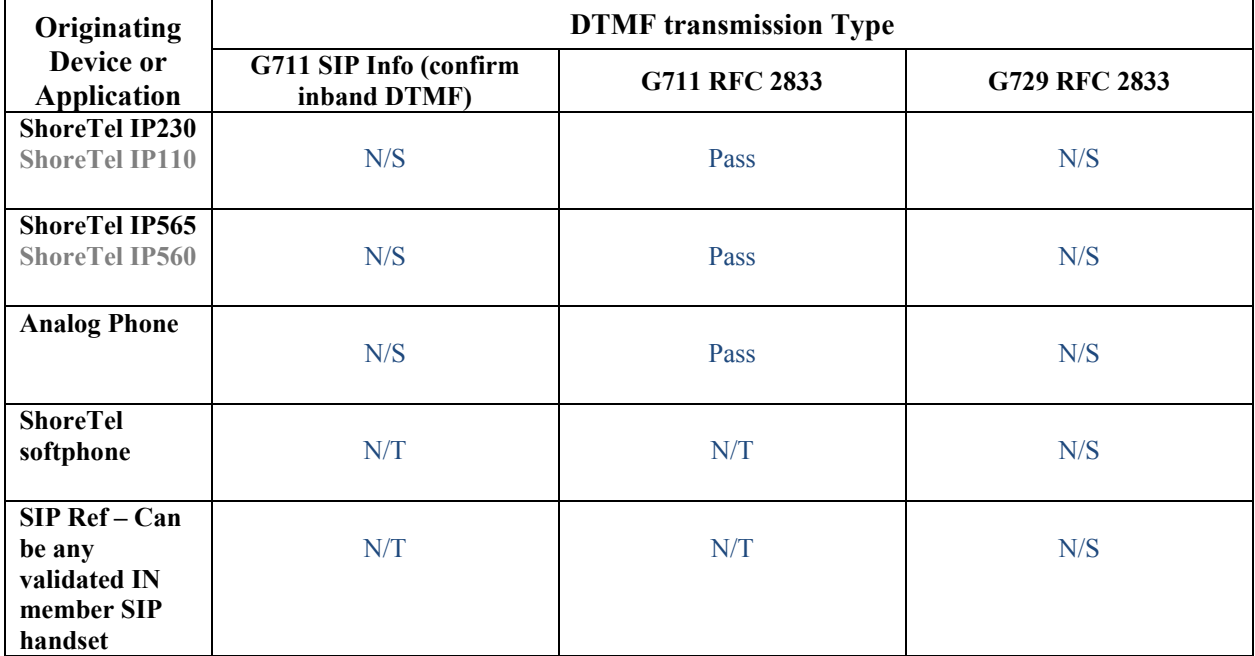

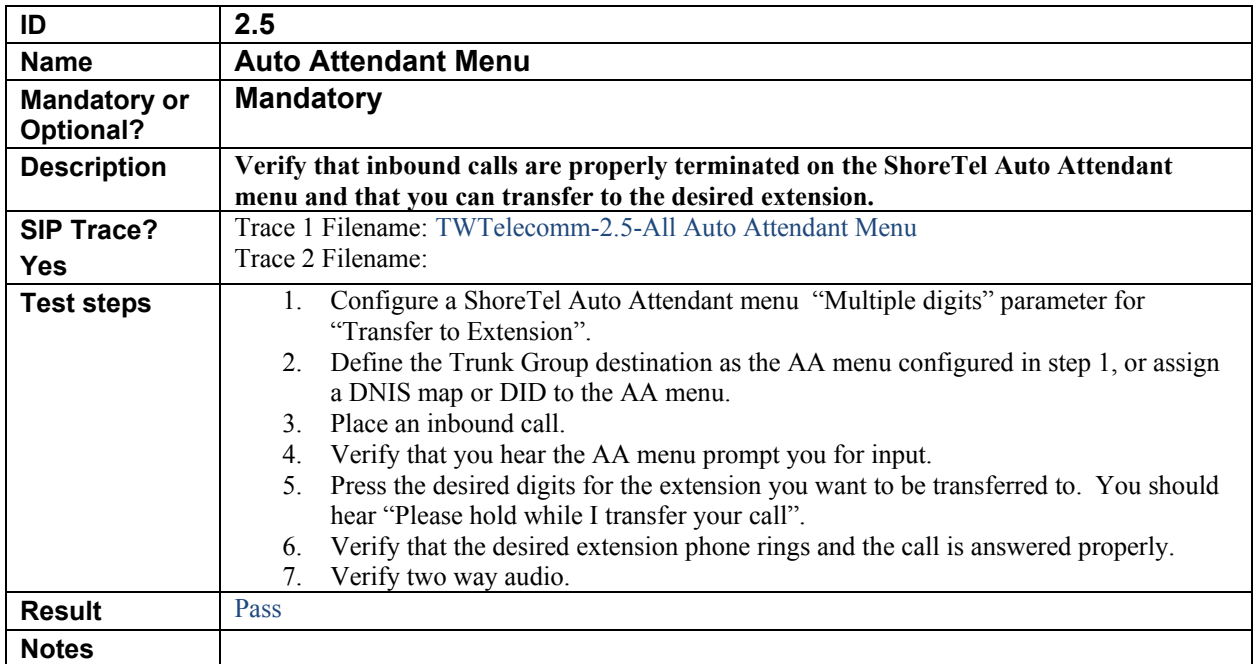

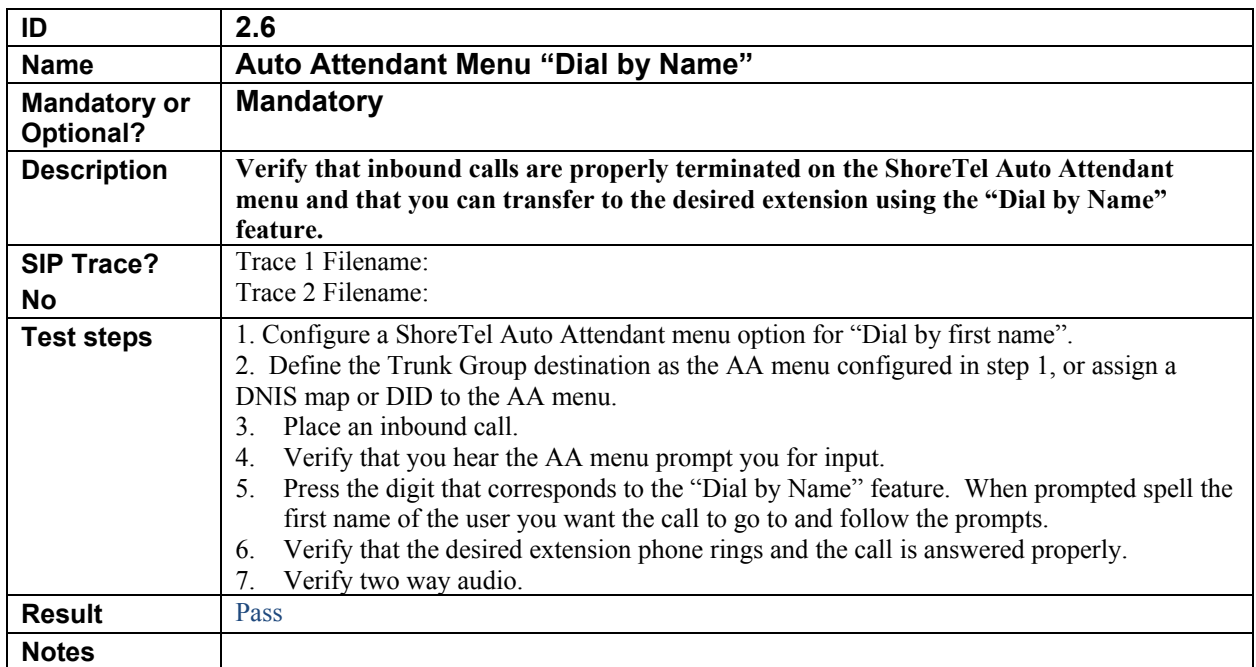

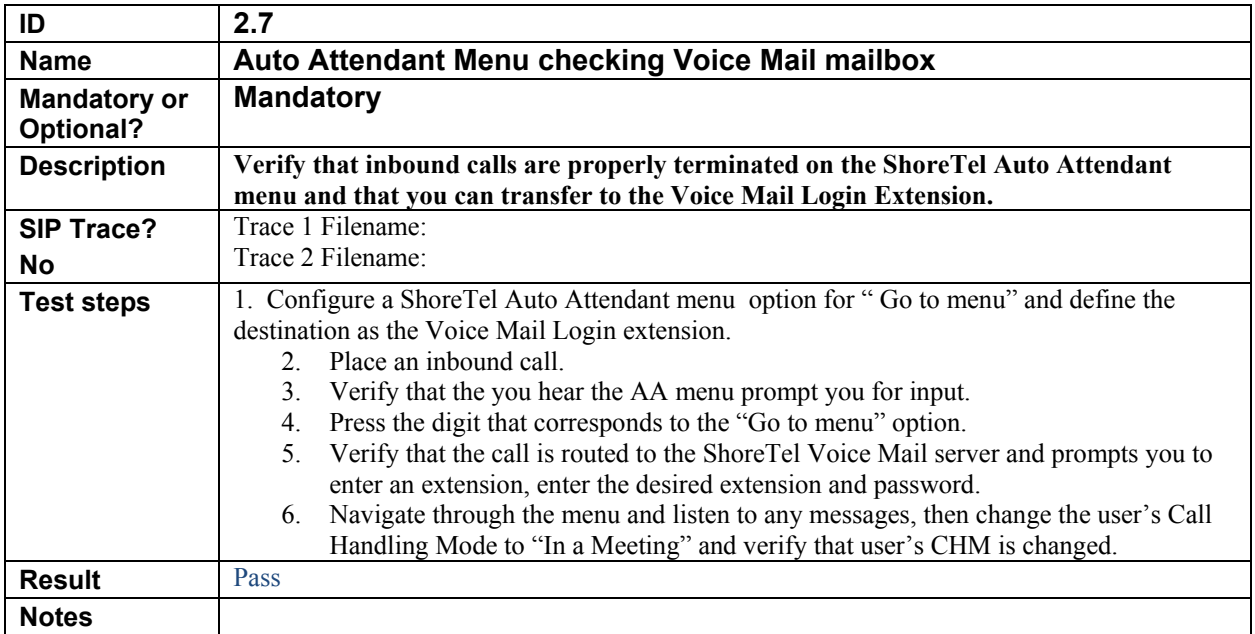

### **6. Quality of Service Tests**

Perform all test cases in this section, logging results and notes as appropriate.

#### *6.1. Quality of Service Test Setup Diagram*

The basic Quality of Service SIP ITSP ITP test setup is shown in Figure 2 below. Depending on specific test cases, this diagram may be changed to show additional components.

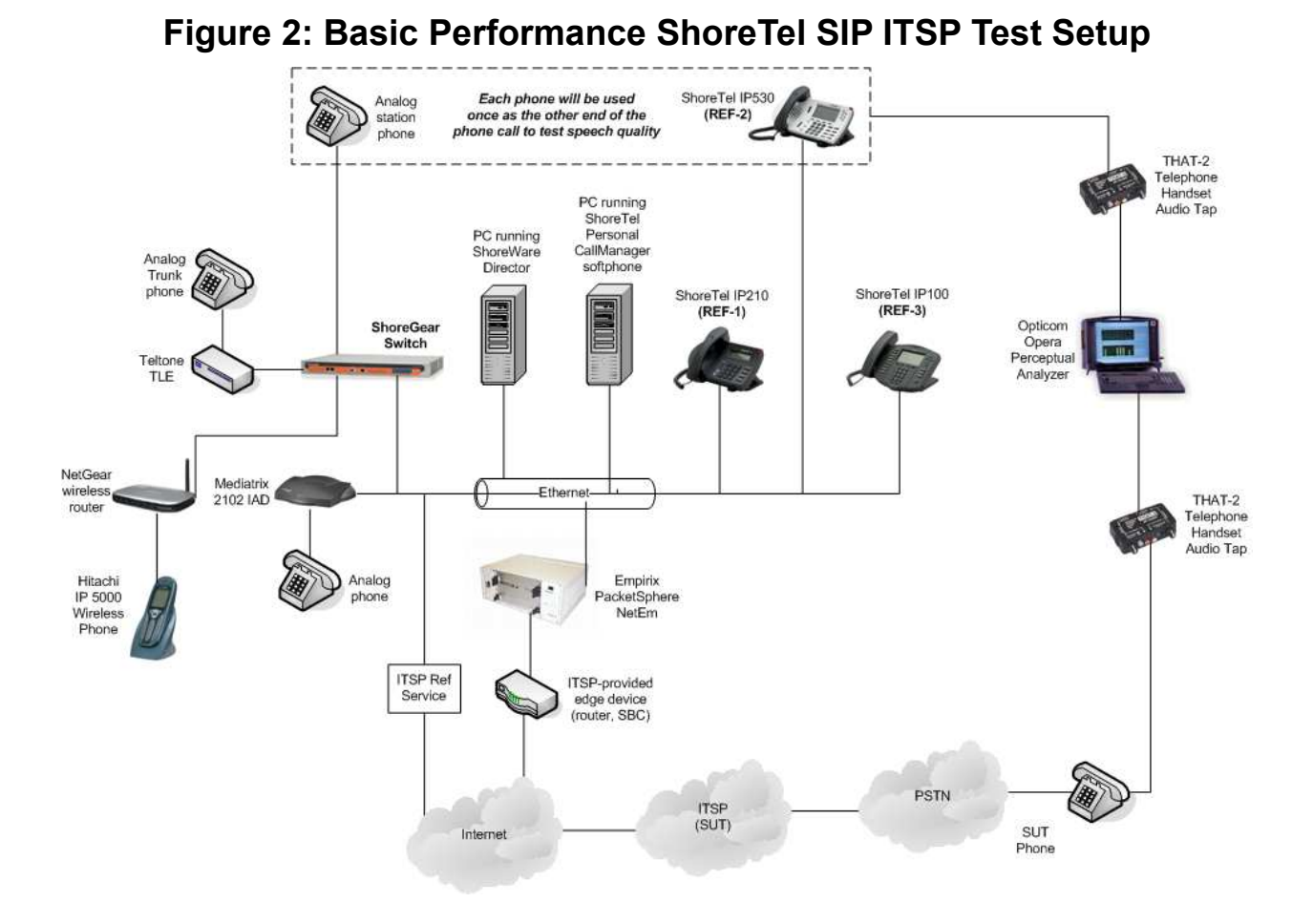

# *6.2. Quality of Service Test Cases*

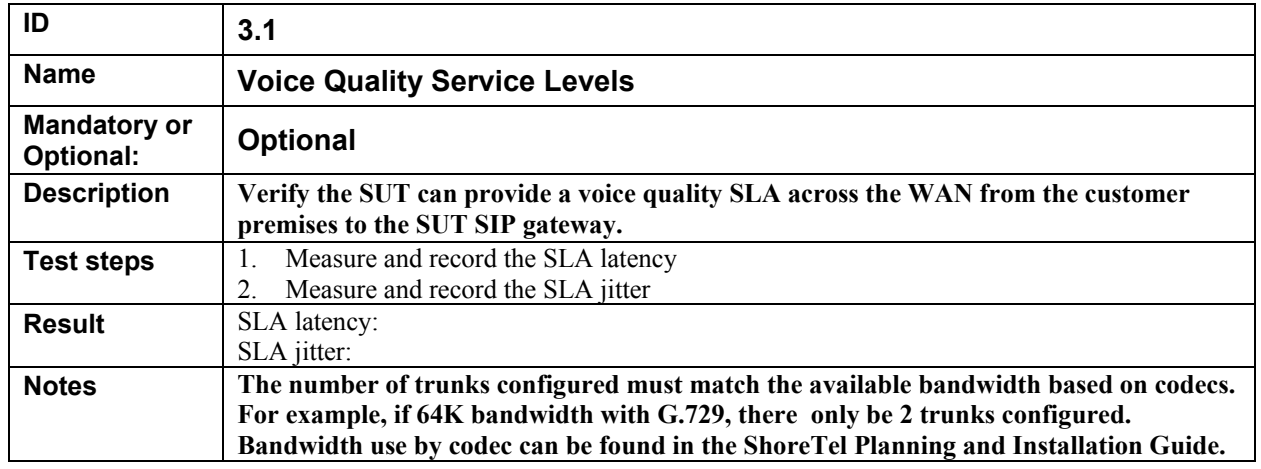

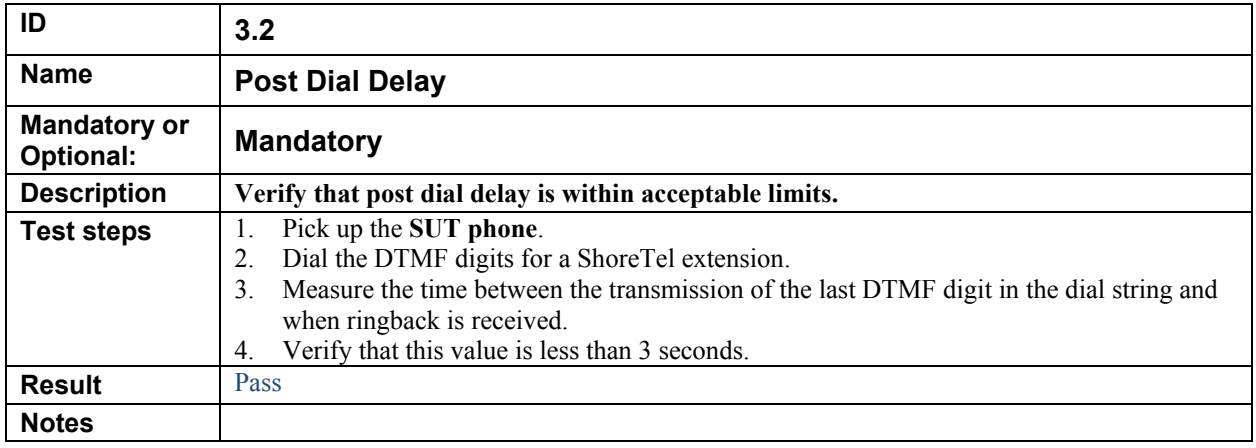

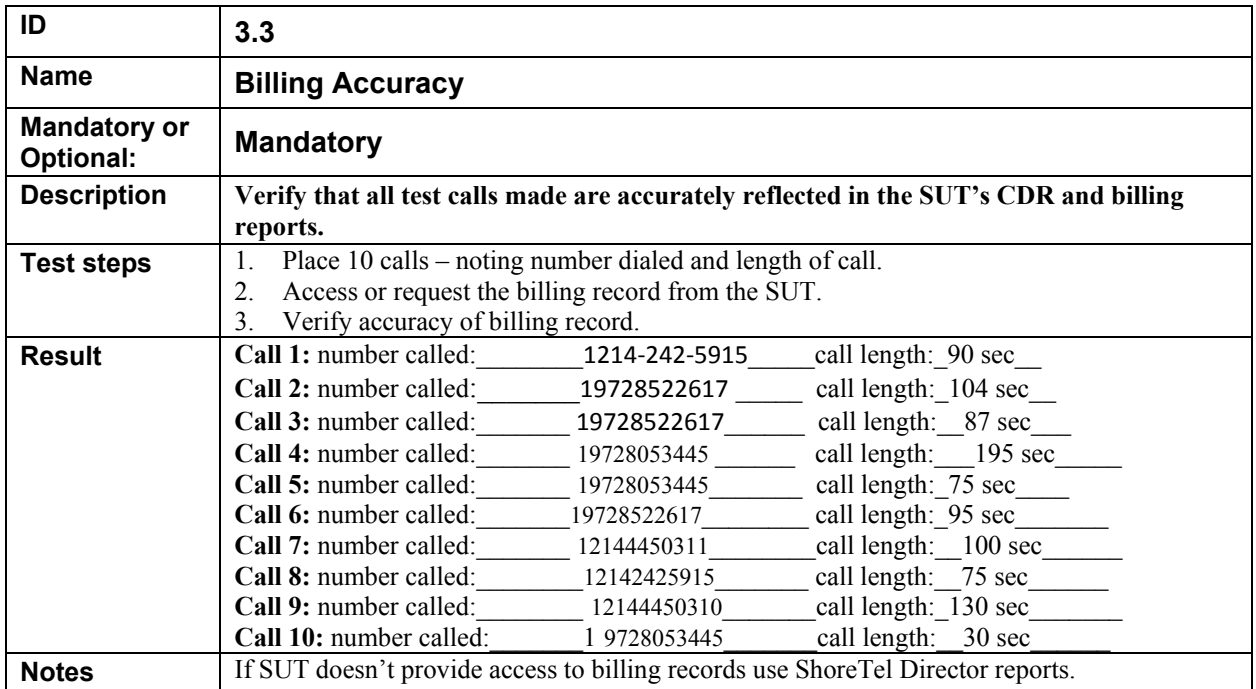

## **7. Enhanced Services and Features Test Cases**

Perform all test cases in this section, logging Results and Notes as appropriate.

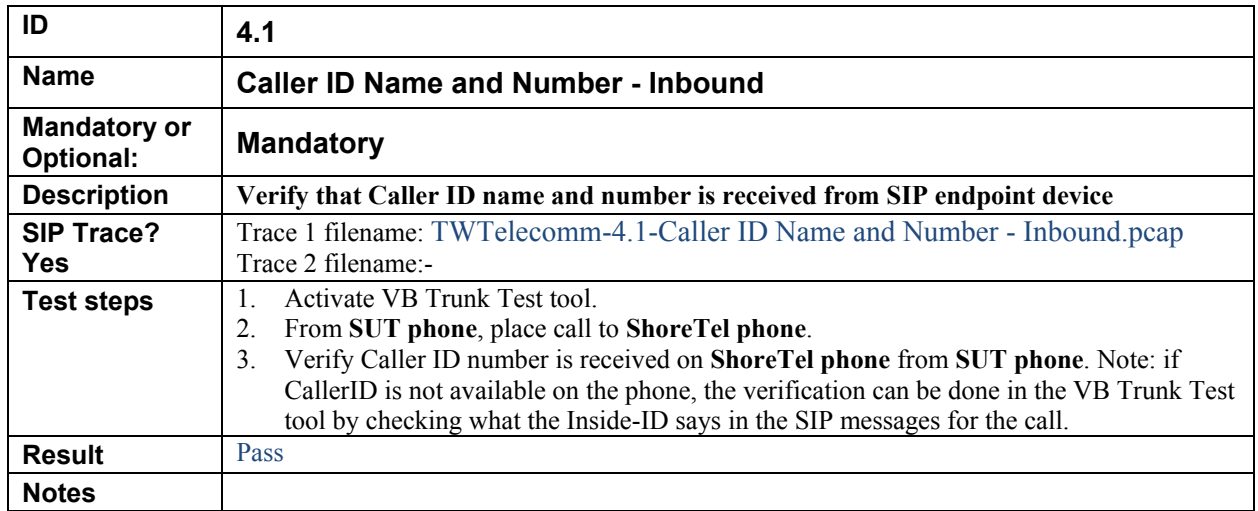

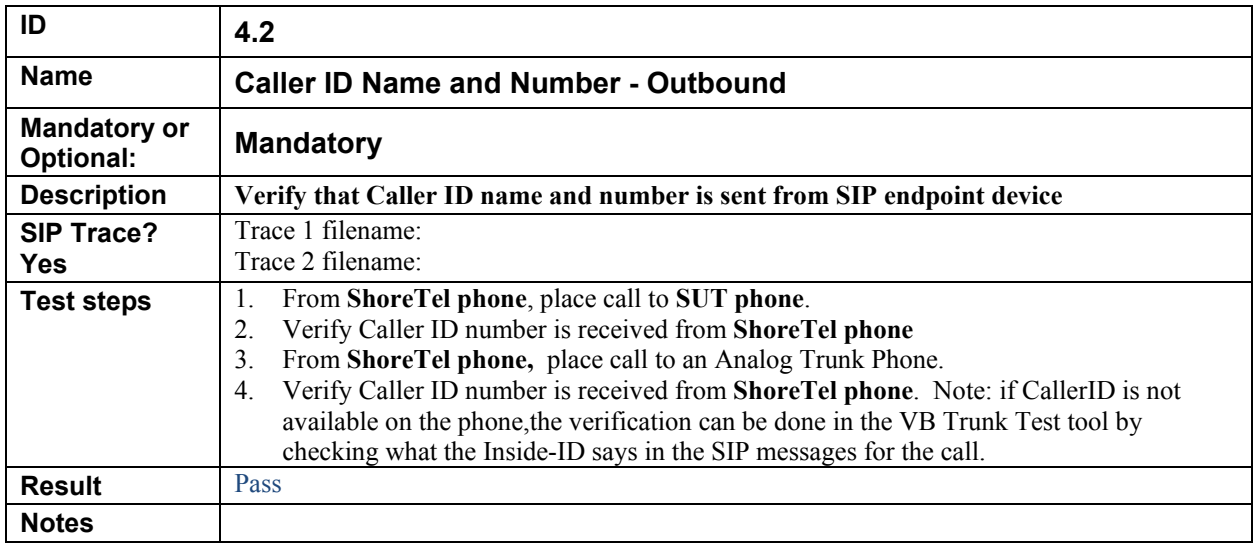

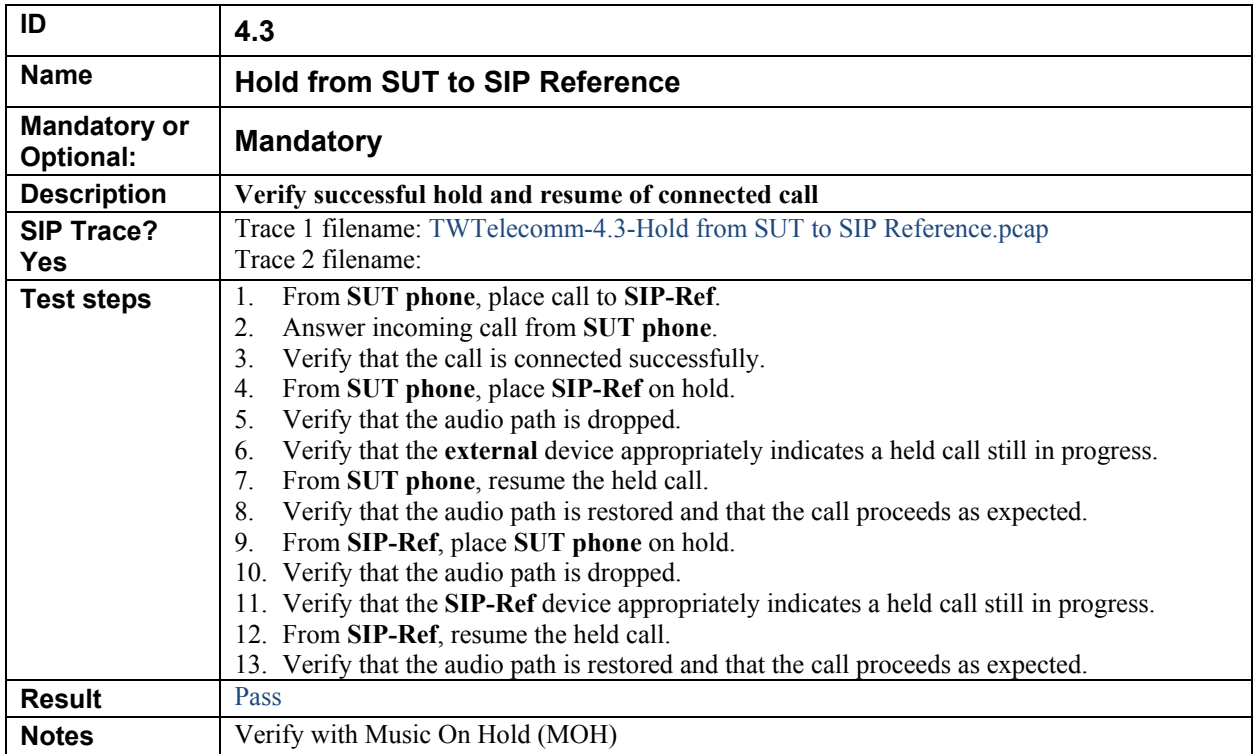

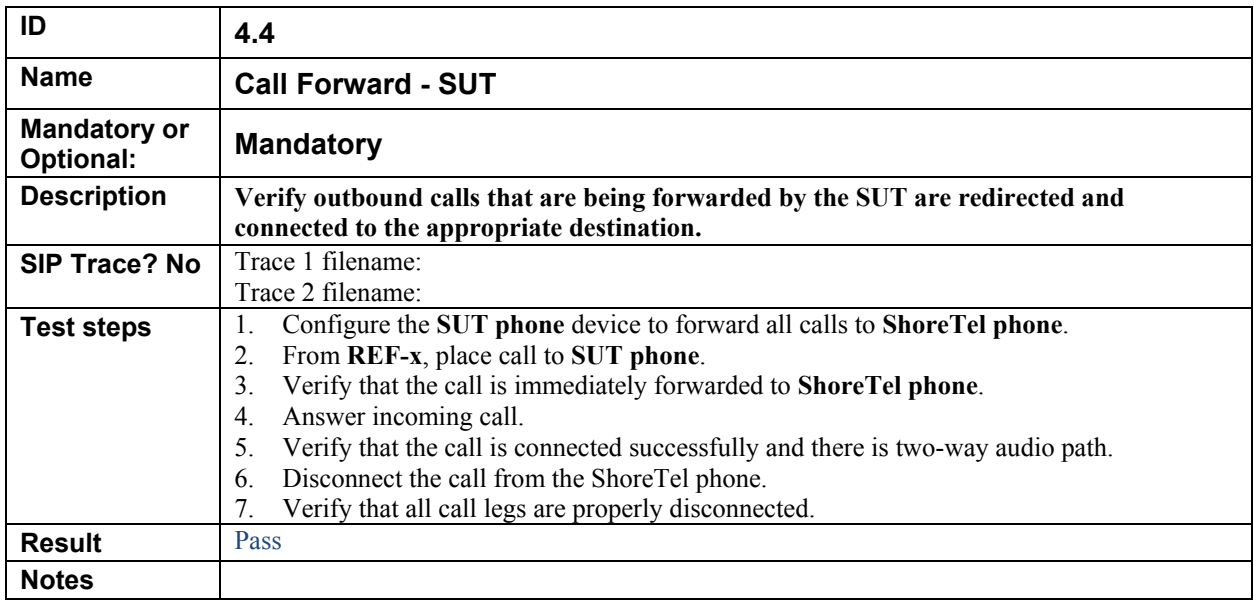

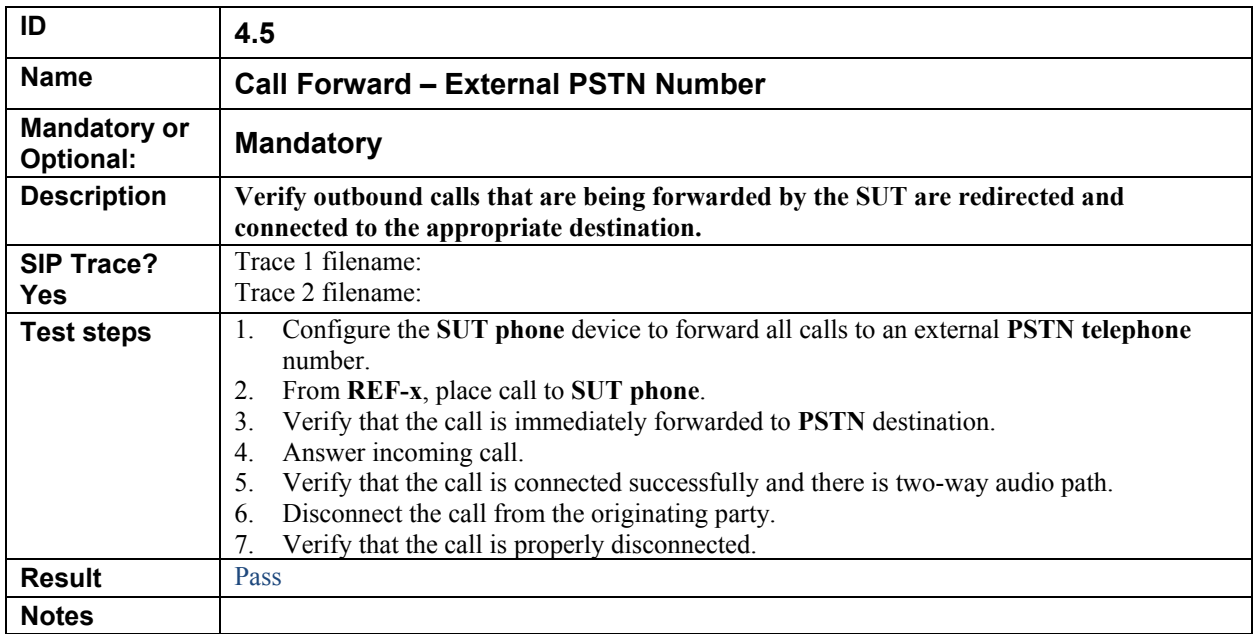

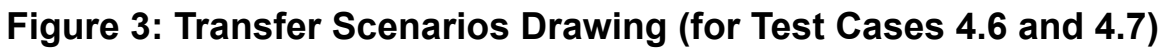

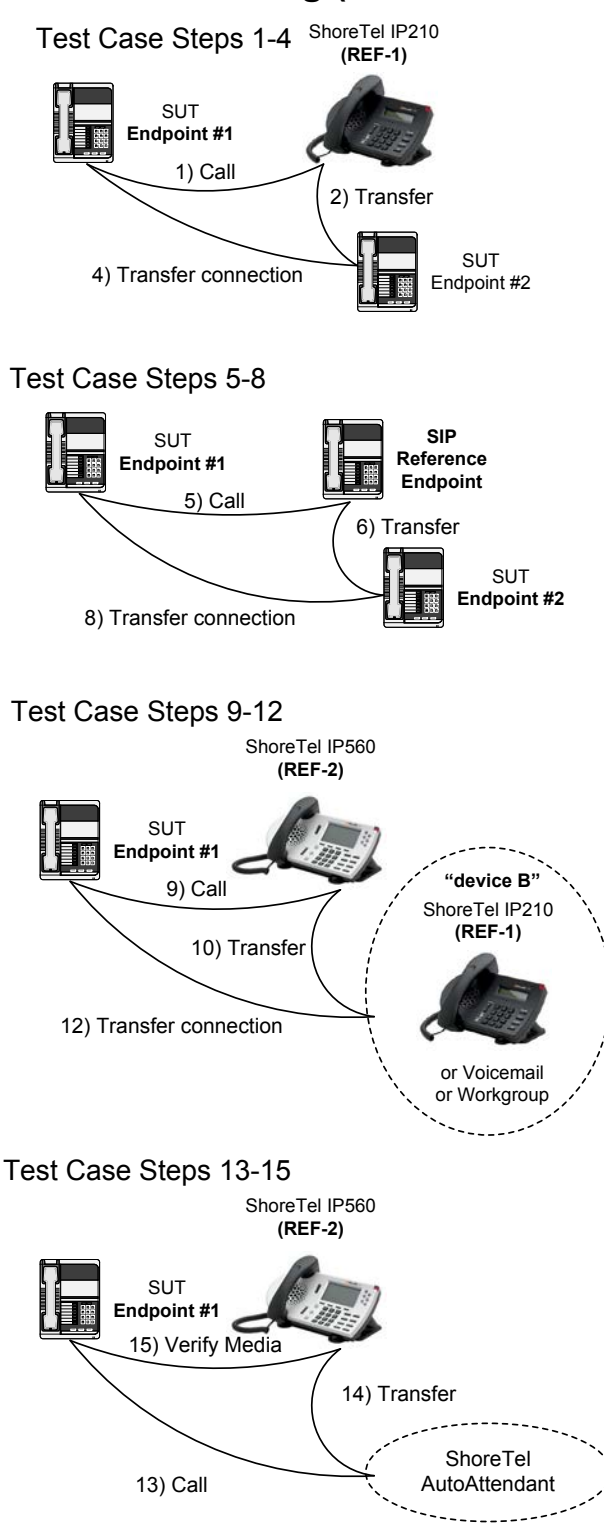

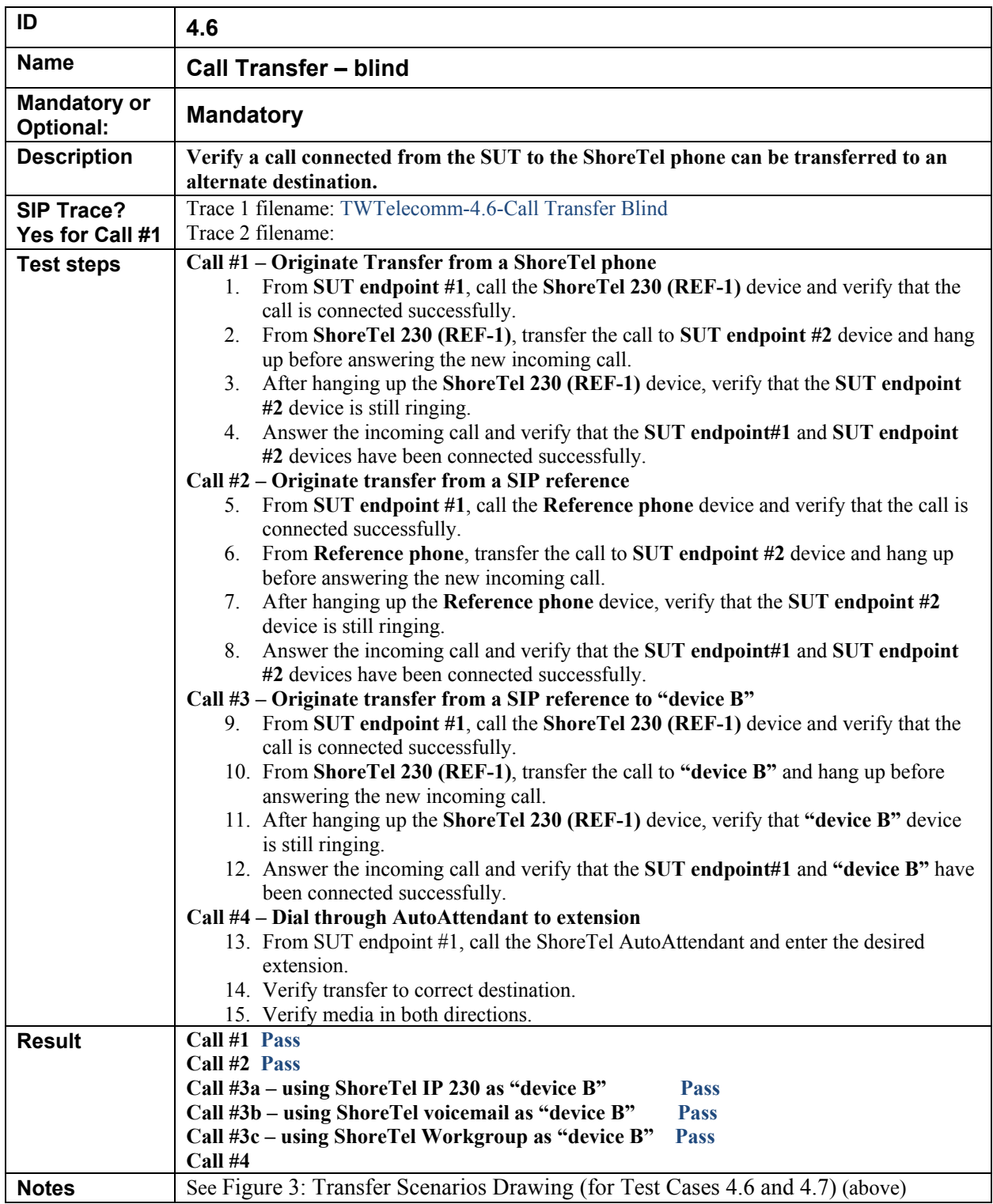

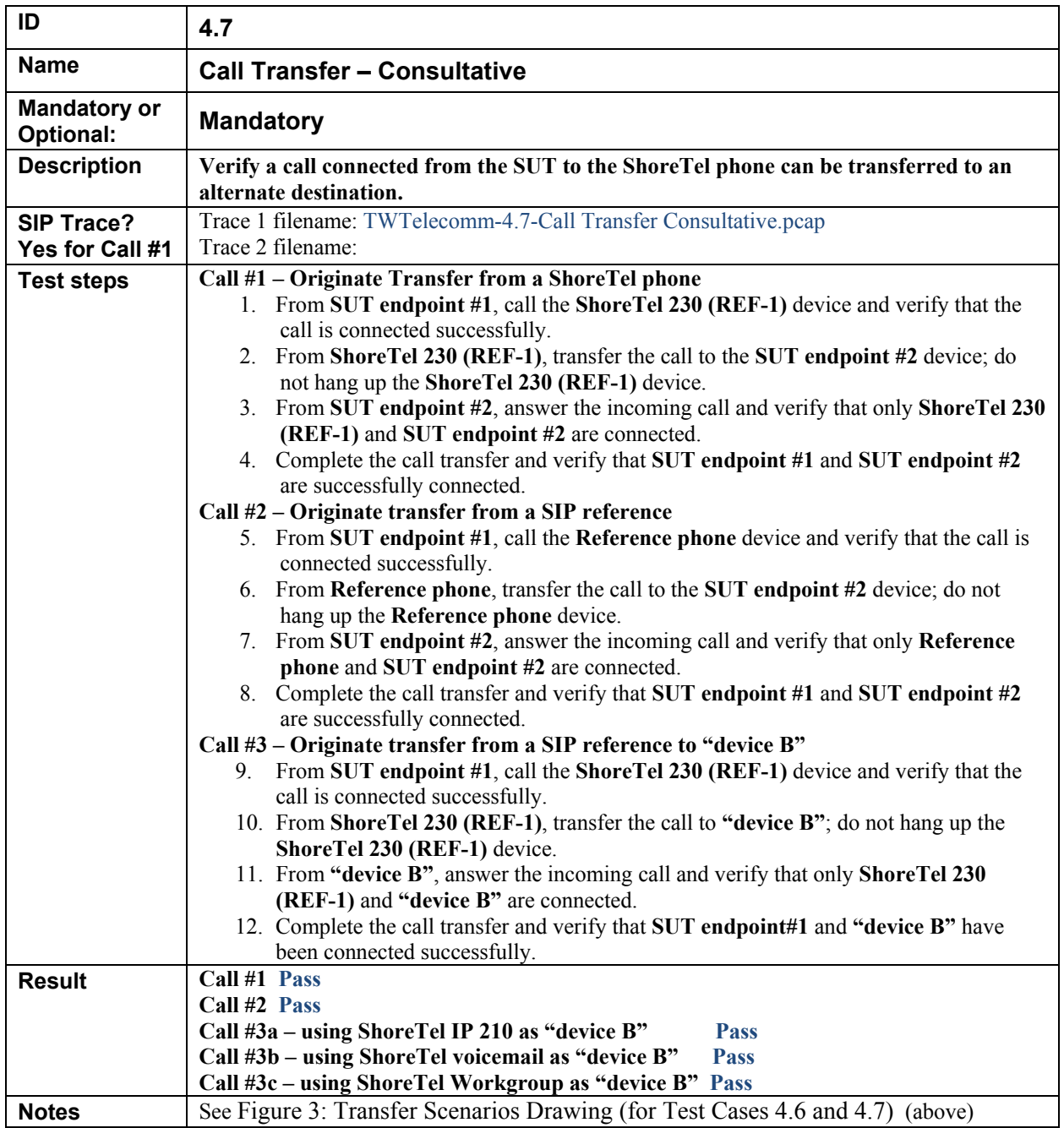

# **Figure 3: Conference Scenario Drawing (for Test Case 4.8)**

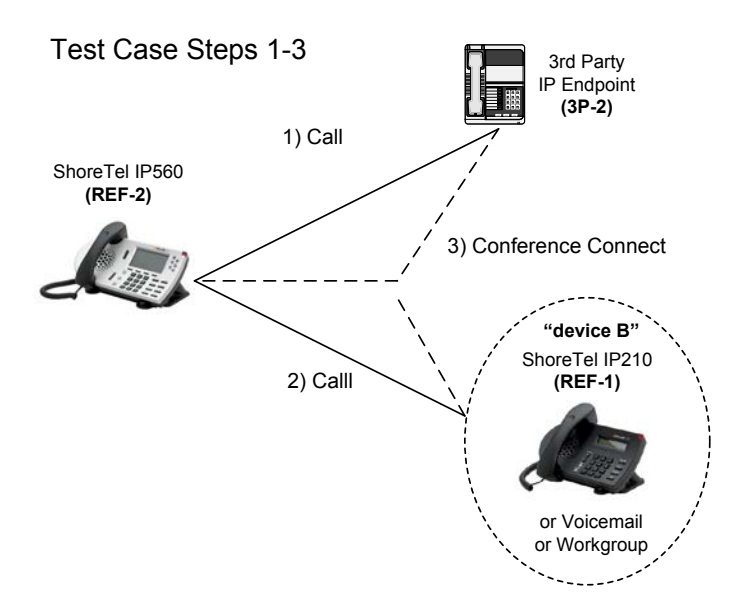

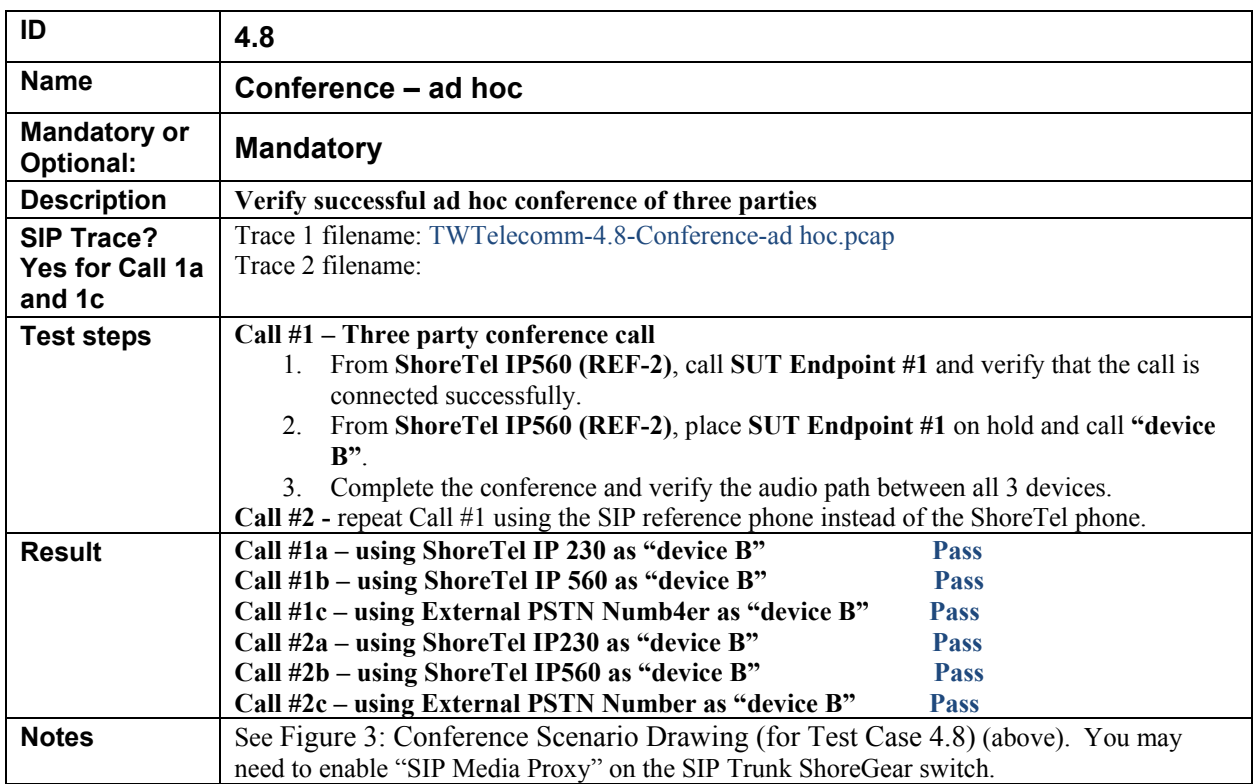

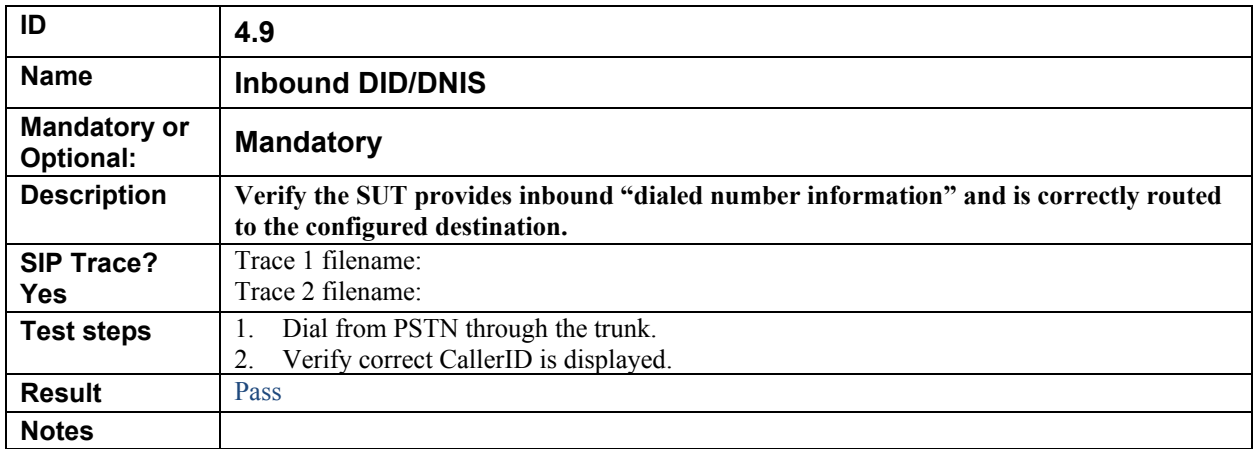

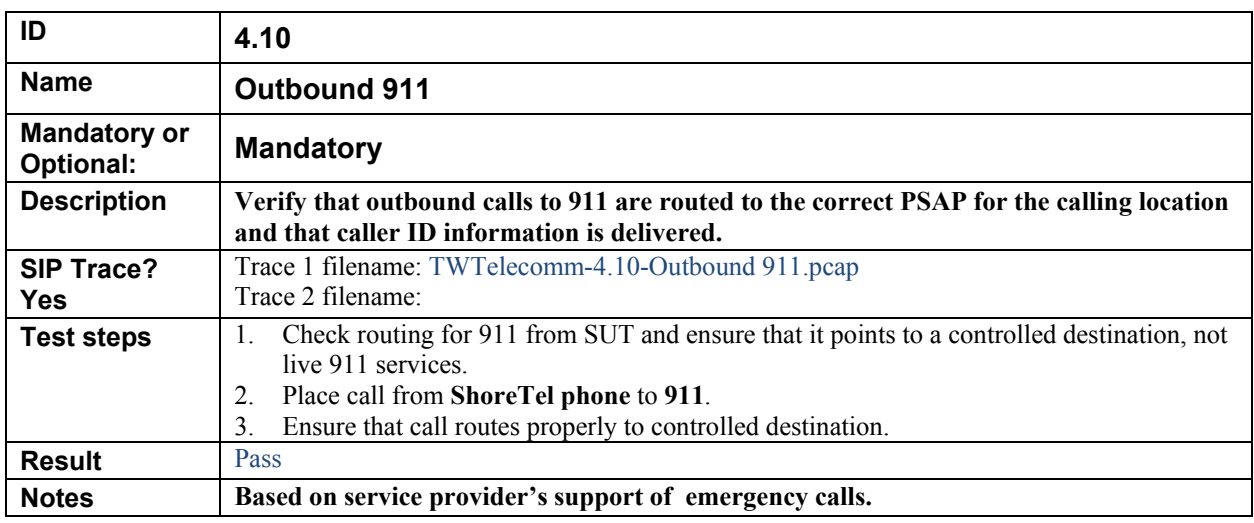

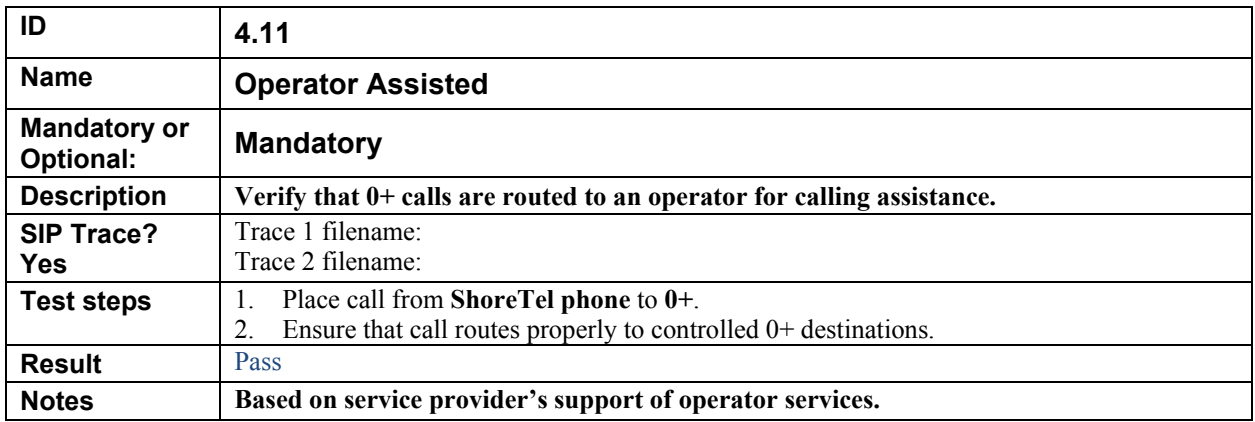

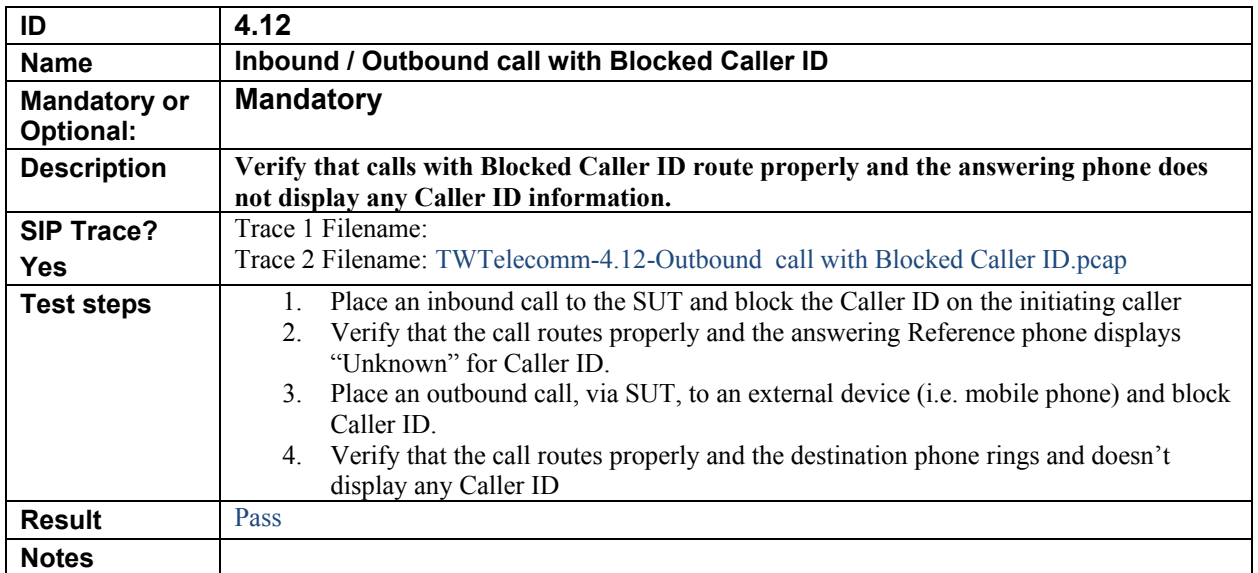

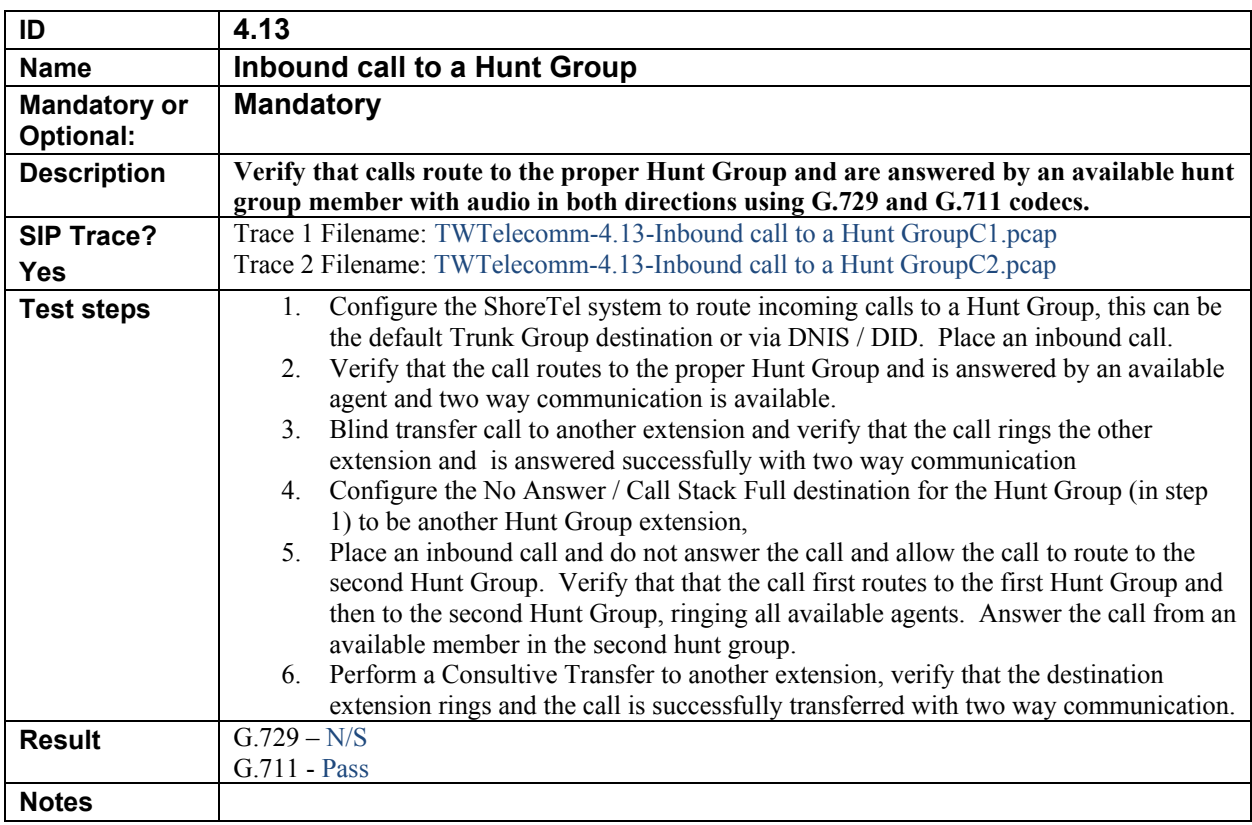

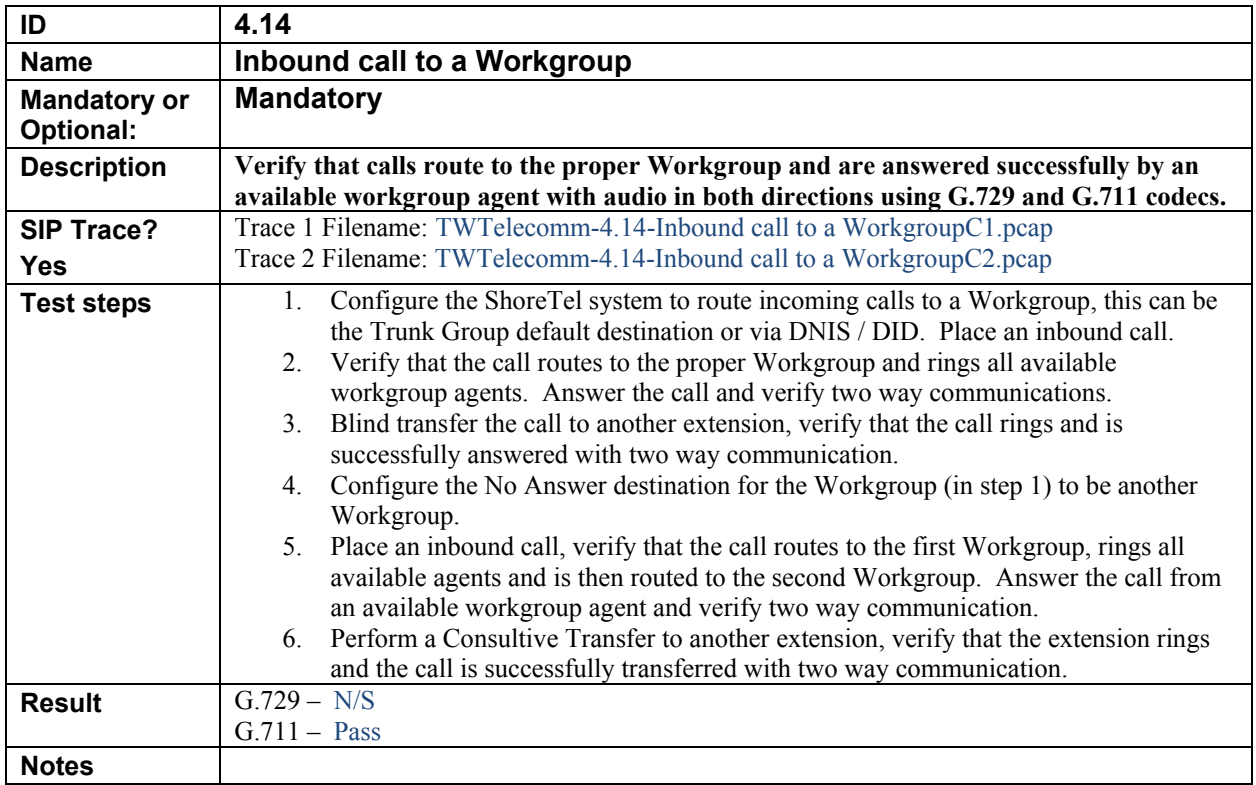

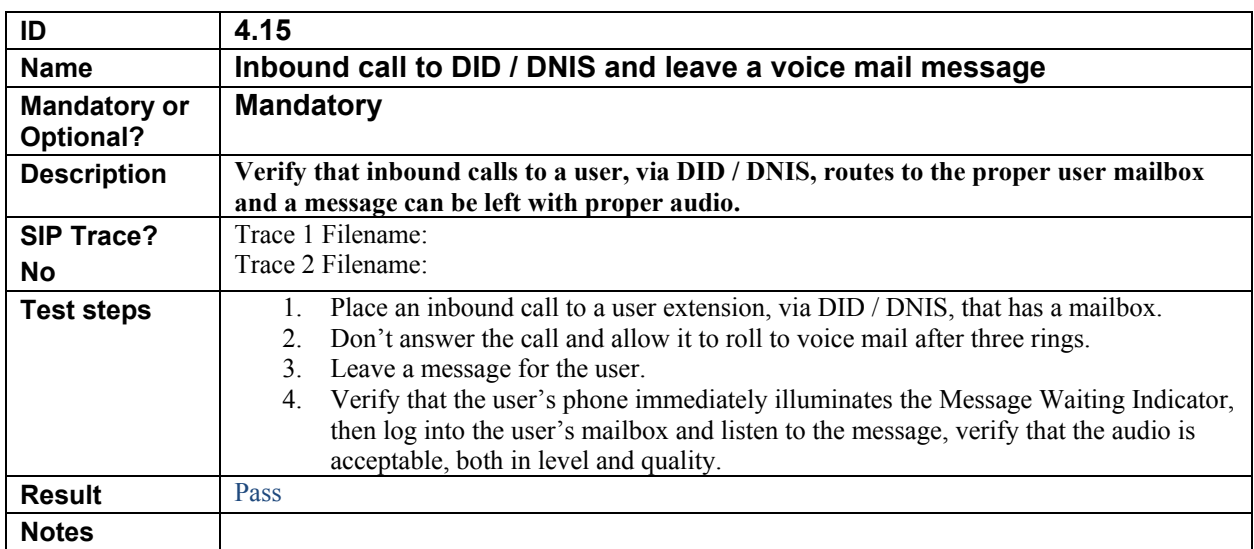

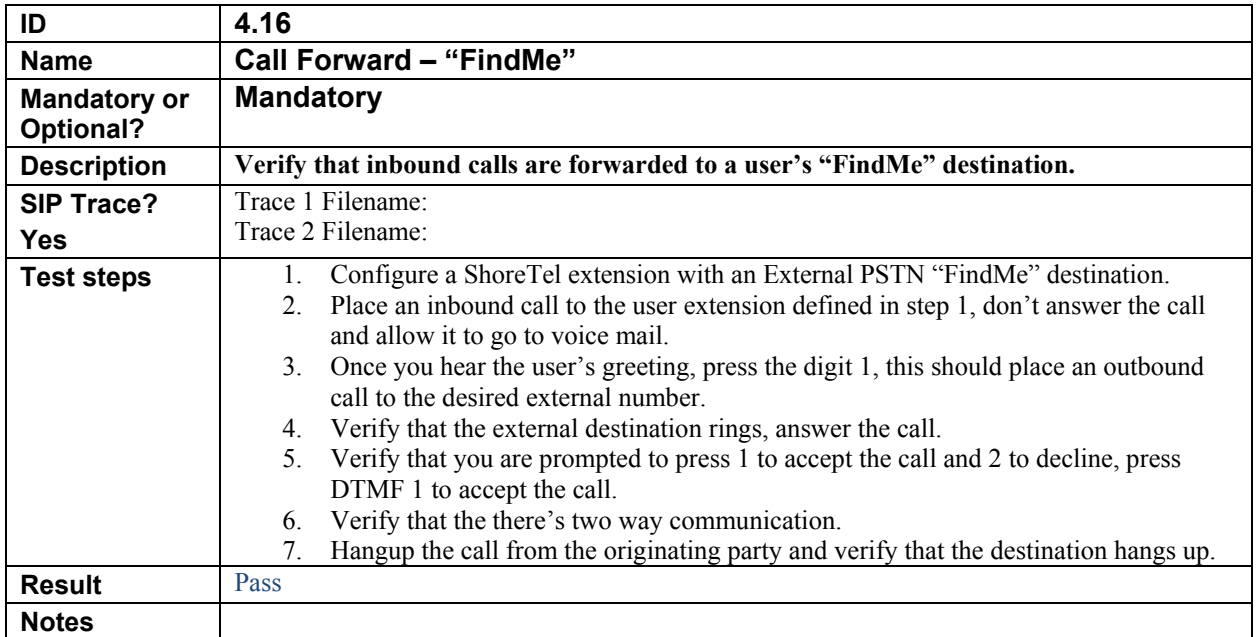

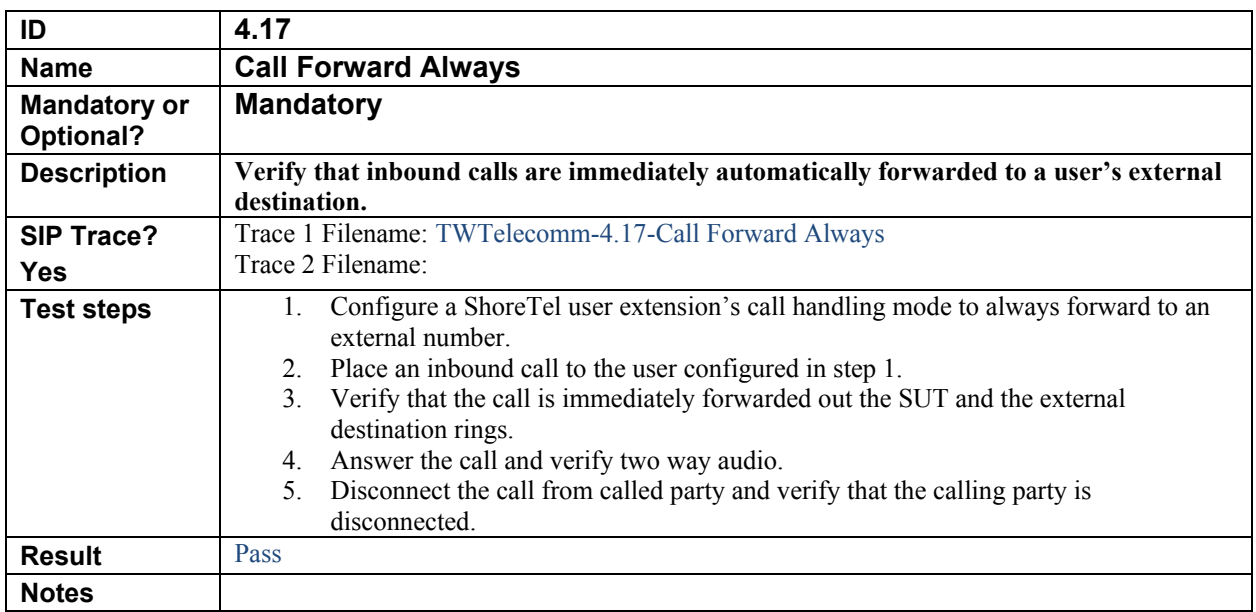

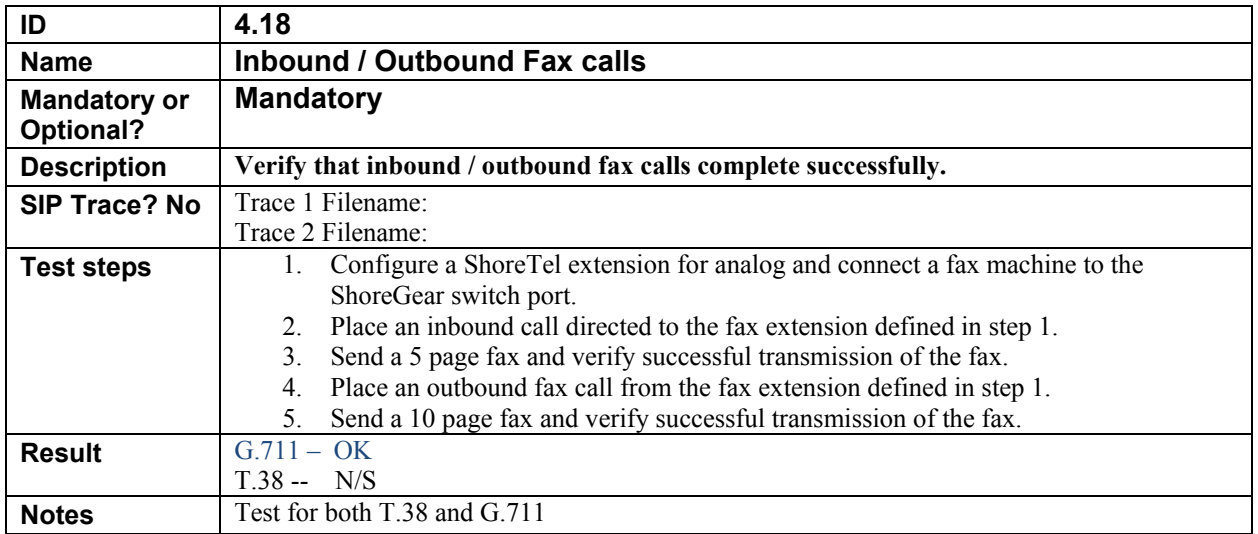

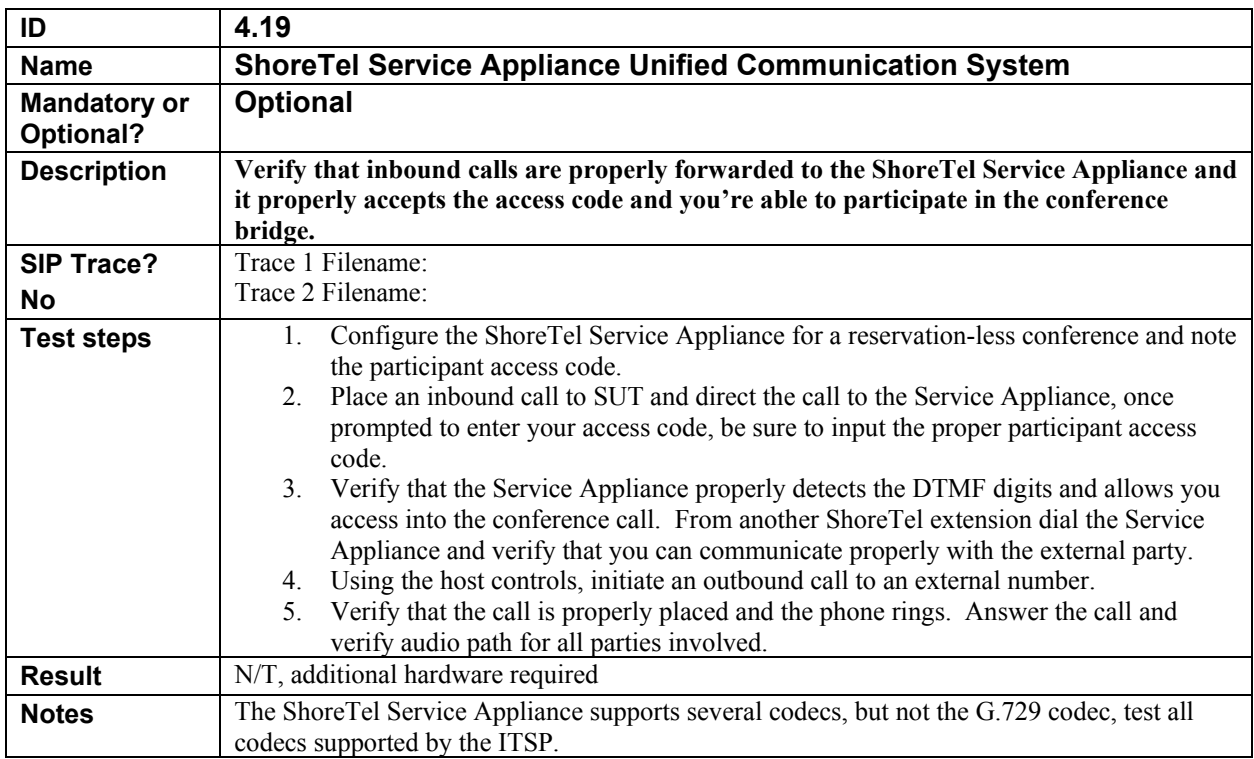

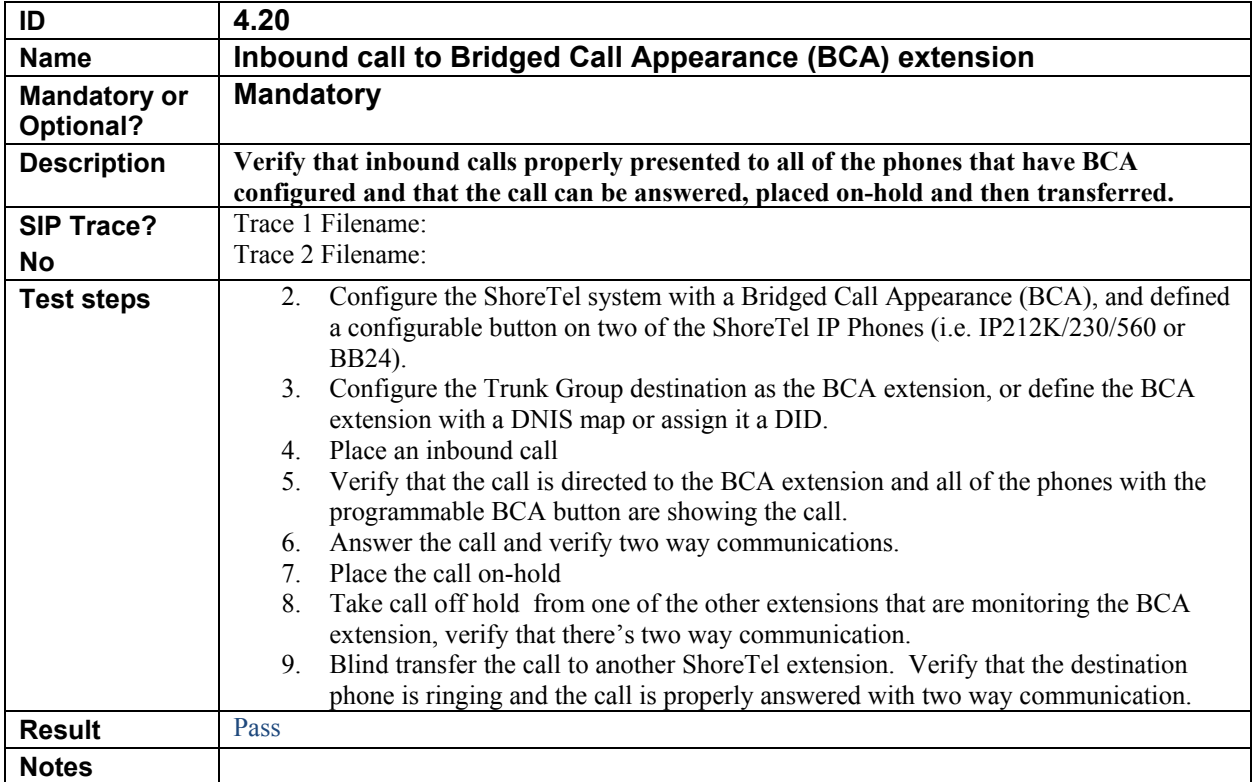

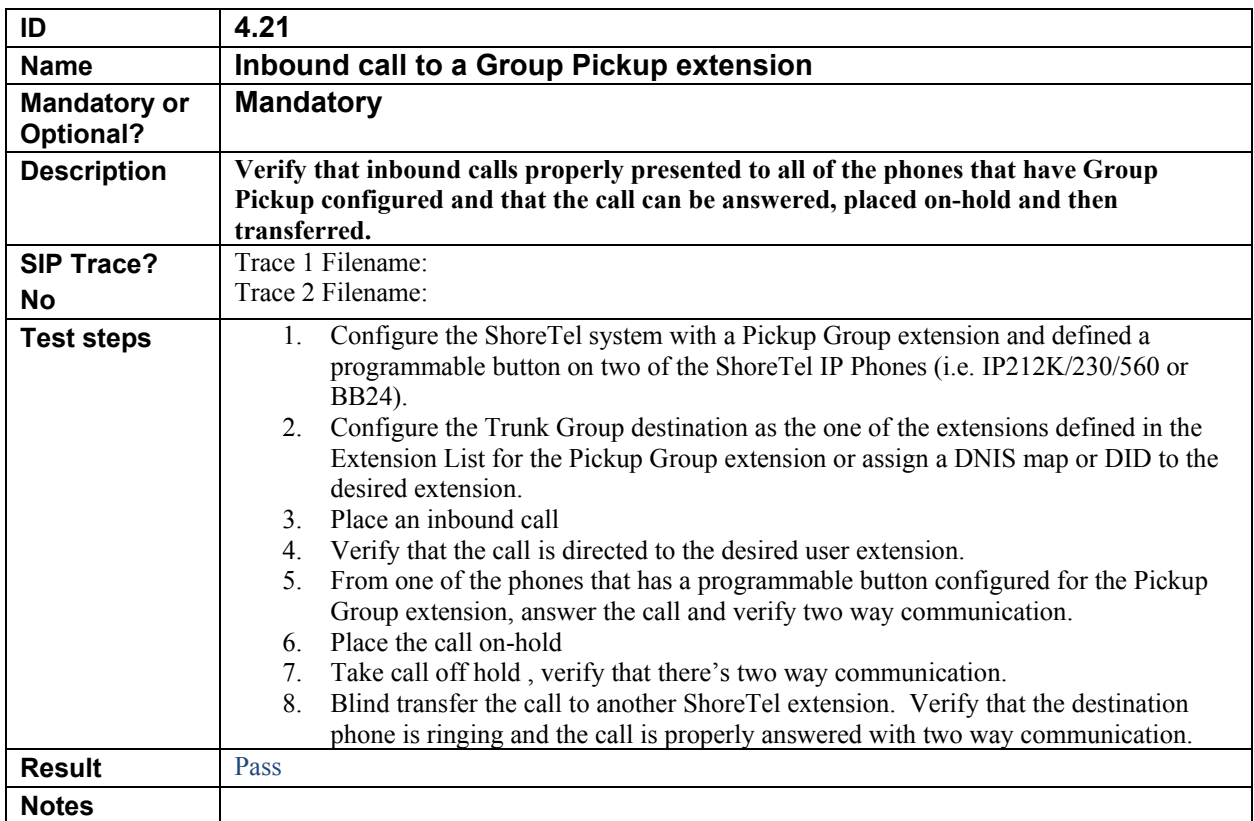

![](_page_40_Picture_233.jpeg)

![](_page_40_Picture_234.jpeg)

![](_page_41_Picture_108.jpeg)

![](_page_42_Picture_220.jpeg)

![](_page_42_Picture_221.jpeg)

![](_page_43_Picture_197.jpeg)

![](_page_43_Picture_198.jpeg)

![](_page_44_Picture_207.jpeg)

![](_page_44_Picture_208.jpeg)

![](_page_45_Picture_68.jpeg)

### **8. Security Tests**

Perform all test cases in this section, logging Results and Notes as appropriate.

#### *8.1. Security Test Setup Diagram*

The security SIP ITSP ITP test setup is the same as the basic test setup shown in Figure 1: Basic ShoreTel SIP ITSP Test Setup

#### *8.2. Security Test Cases*

![](_page_46_Picture_121.jpeg)

End of Test Plan